# **MISE À JOUR NUMÉRIQUE MENSUELLE GRATUITE DE 20 PAGES**

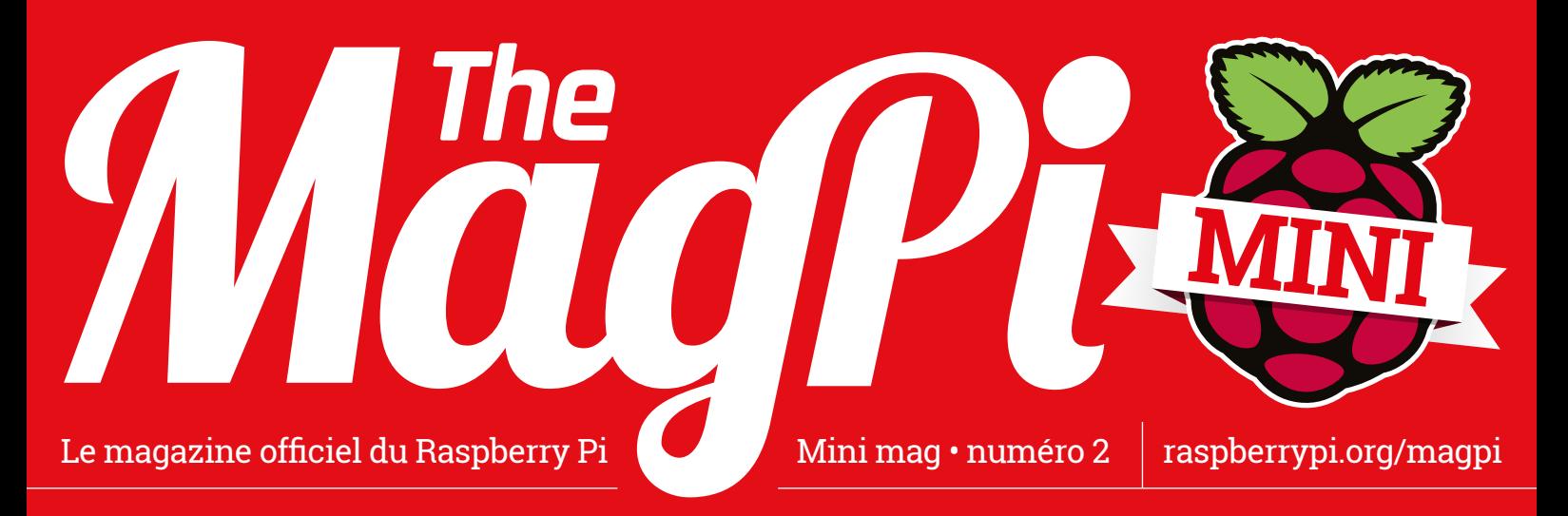

# **RASPBERRY PI** Découvrez ce que fabriquent les makers avec ce PC de la taille d'une carte de crédit

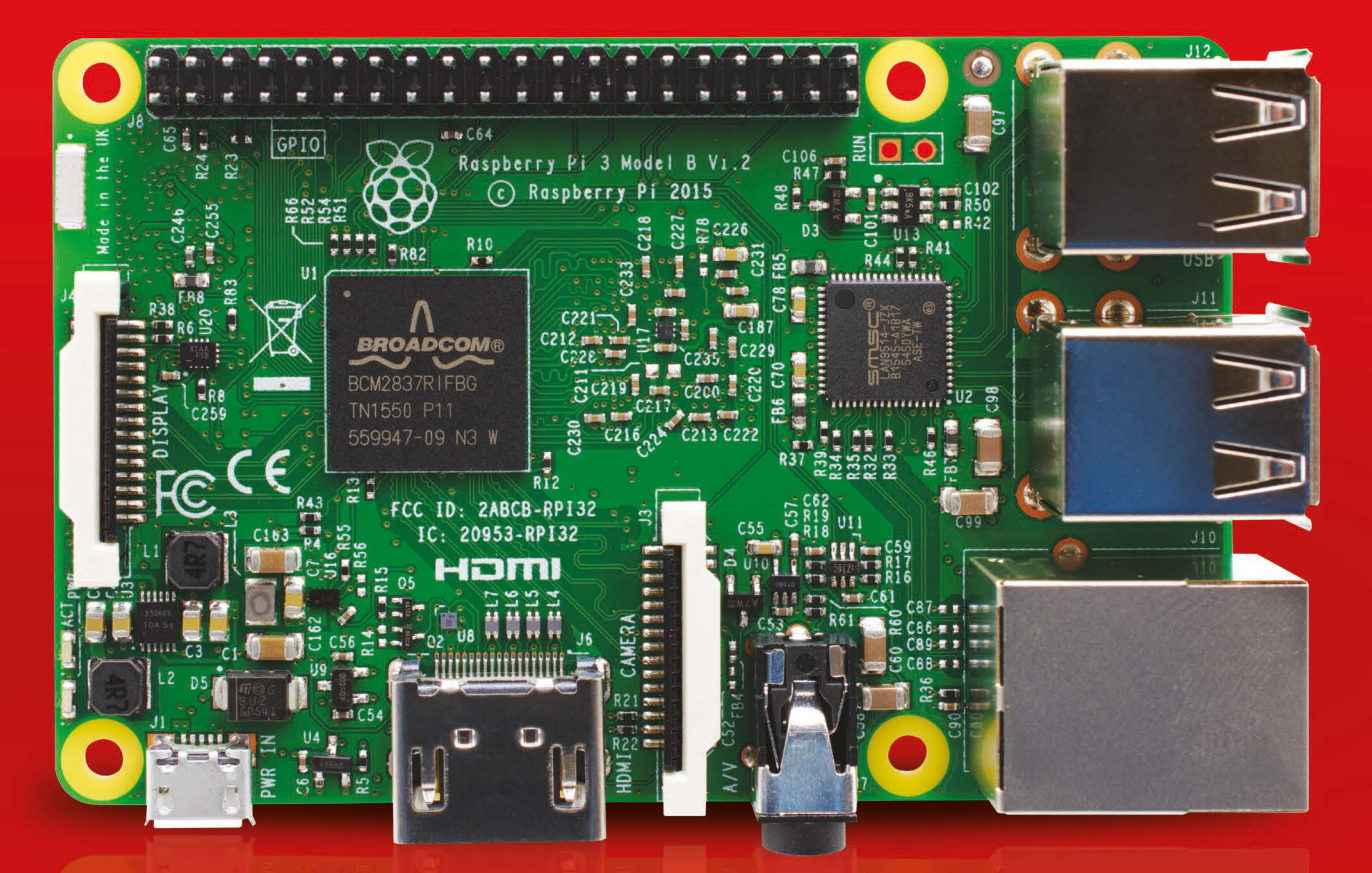

# À l'intérieur:

- > DES RASPBERRY PI À BORD DE L'ISS
- > **CONSTRUIRE DES VOITURES GRÂCE À LA PUISSANCE DU PI**
- > LA BOÎTE À MUSIQUE LEGO
- **N PIANO AUTOMATIQUE PILOTÉ PAR UN PI**
- > MAÎTRISER L'OUTIL DE CONFIGURATION
- **SCRATCH 2.0 SUR RASPBERRY PI**
- > MIEUX COMPRENDRE LES RASPBERRY PI HAT
- > **CRITIQUE DE DEUX NOUVEAUX GADGETS**

### **PAR LES CRÉATEURS DU MAGAZINE OFFICIEL DU RASPBERRY PI**

# ASTRO PI<br>S'ENVOLE À NOUVEAU DANS L'ESPACE

La toute nouvelle mission européenne d'unités Astro Pi défie des étudiants aux quatre coins de l'Europe de créer un code pour Ed et Izzy.

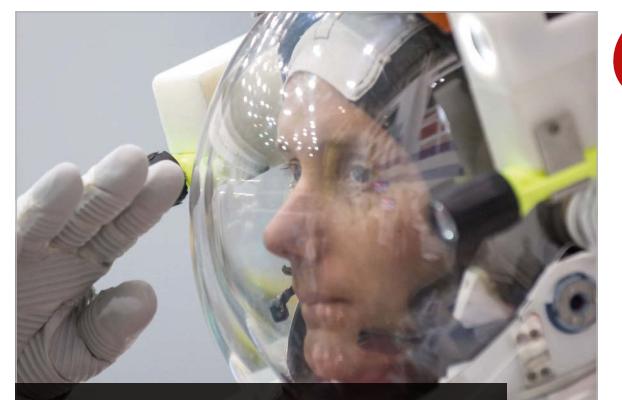

**Thomas Pesquet, astronaute de l'Agence spatiale européenne (ESA), lance un défi aux étudiants européens (crédits photo : ESA/NASA)**

#### **INSCRIVEZ-VOUS AU DÉFI ASTRO PI**

**Les étudiants et enseignants doivent tout d'abord constituer une équipe de mission. Celle-ci doit compter au moins un enseignant et des étudiants de moins de 16 ans. Servez-vous du modèle de plan de mission (magpi.cc/2enYSWP) pour créer un exemple de mission qui présente votre approche d'une mission dans l'espace et prouve que vous êtes capables de concrétiser vos meilleures idées.**

**La date limite pour la première série de candidatures est fixée au 13 novembre 2016.**

**Les équipes de France doivent s'inscrire en français auprès du Centre national d'études spatiales : magpi.cc/2eo1zYh.**

**Les équipes de Pologne doivent s'inscrire en polonais auprès d'ESERO Pologne (European Space Education Resource Office - Bureau européen de ressources en matière d'éducation spatiale): magpi.cc/2dUyJya.**

**Les équipes provenant d'autres États membres de l'ESA doivent s'inscrire et télécharger leur plan de mission (en anglais) auprès de l'ESA : magpi.cc/2eo3Fre.**

**Si vous êtes en quête d'inspiration, jetez donc un œil aux gagnants de la mission Astro Pi de Tim Peake (magpi.cc/2eo258N).**

Agence spatiale européenne (ESA) et la Fondation Raspberry Pi se sont associées pour lancer un tout nouveau défi Astro Pi. **L'**

Les aspirants astronautes ont à nouveau l'occasion de créer un code pour Ed et Izzy, les deux unités Astro Pi à bord de la station spatiale internationale (ISS). Pour cette mission, des étudiants originaires de France, d'Espagne, d'Allemagne et d'autres pays européens rejoindront de jeunes programmeurs britanniques.

Cette fois, c'est l'astronaute français de l'ESA, Thomas Pesquet, qui exécutera le code sur Ed et Izzy.

Thomas s'envolera dans l'espace en novembre 2016. Il travaillera à bord de l'ISS en tant que mécanicien de bord pour les Expéditions 50 et 51.

« Je suis actuellement au Centre des astronautes européens », nous explique-t-il. « Je m'entraîne pour ma mission Proxima. Je décolle pour la station spatiale internationale en automne, pour une durée de six mois. »

#### **Tous à bord de l'ISS**

« Nous avons un Raspberry Pi sur la station spatiale internationale, qui est programmé par des étudiants », déclare David Honess, responsable du programme Astro Pi.

« Songez à quel point cette expérience est importante pour un étudiant », poursuit Dave lors de la conférence Space for inspiration. « Il peut envoyer l'une de ses créations dans l'espace ; voilà en quoi consiste Astro Pi. »

 L'envoi des appareils Astro Pi de la Fondation Raspberry Pi à bord de l'ISS n'a pas été une tâche aisée la première fois. C'est donc fantastique de la voir réaliser une deuxième mission.

« Pour envoyer quelque chose sur la station spatiale internationale, ne serait-ce qu'une faible charge utile, il faut obtenir ce qu'on appelle un Flight Safety Certificate (FSC) », explique Dave. « Nous avons eu beaucoup de mal à obtenir notre FSC, car il est assez inhabituel d'envoyer une charge utile

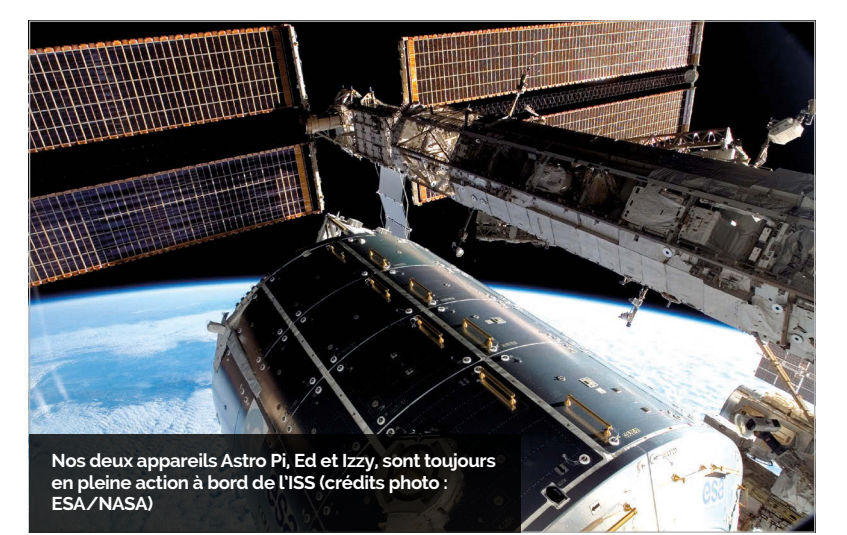

#### **ASTRO PI S'ENVOLE À NOUVEAU DANS L'ESPACE**

**Actualités** 

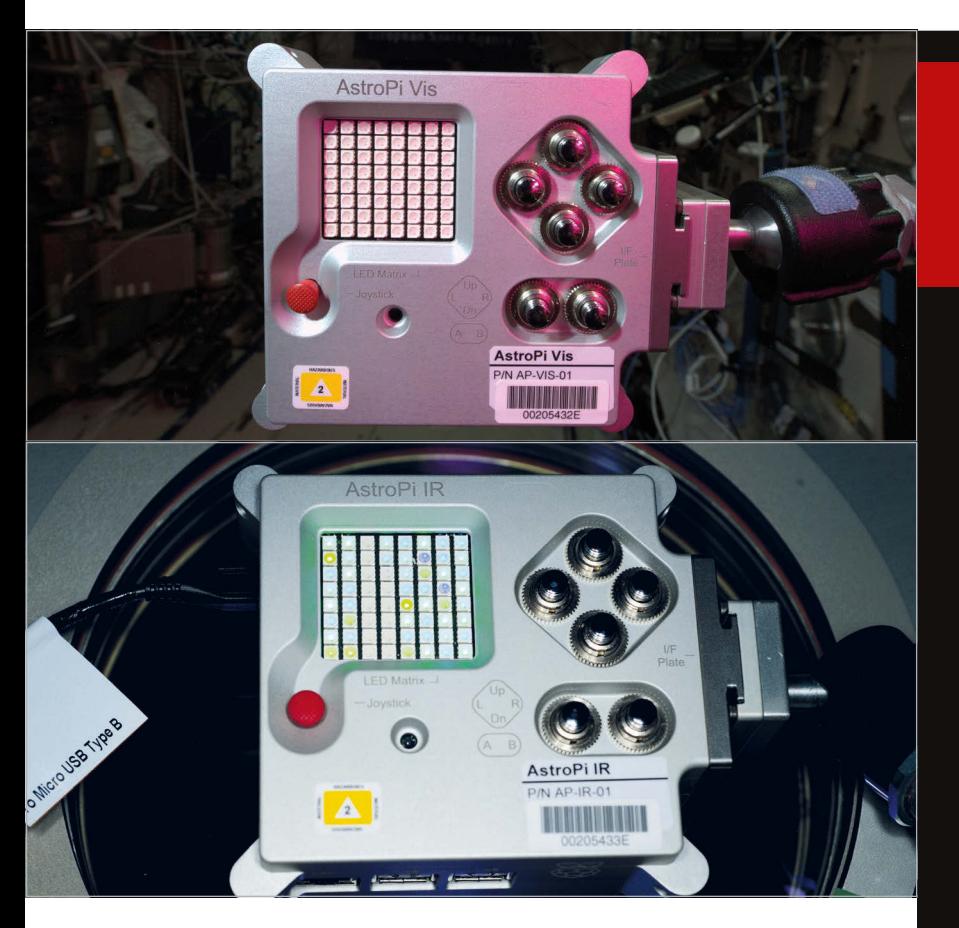

**ci-dessus Nos deux appareils Astro Pi, Ed et Izzy, travaillent toujours dur à bord de l'ISS (crédits photo : ESA/NASA)**

éducative dans l'espace. » Les unités Astro Pi étaient destinées au Major Tim Peake, un astronaute britannique de l'ESA. Tim a téléchargé manuellement le code conçu par des étudiants britanniques sur les cartes.

« Mon ami et collègue astronaute de l'ESA, Tim Peake, vient de terminer sa mission dans l'ISS », nous confie Thomas, le nouvel astronaute. « Il m'a laissé deux objets uniques à bord : deux ordinateurs Astro Pi. »

Chacun des Astro Pi contient un Rasberry Pi 2 standard et un Sense HAT.

### Nous avons désormais des communications entre l'espace et la Terre avec le Raspberry Pi

Avant son départ de l'ISS, Tim a branché un câble Ethernet aux appareils Astro Pi. « Nous avons désormais des communications entre l'espace et la Terre avec le Raspberry Pi », ajoute Dave. « Nous profitons d'un accès à distance afin de déployer de nouveaux codes créés par nos étudiants et télécharger les résultats des expériences, ce qui n'était pas possible pendant la mission de Tim. Ce dernier devait retirer la carte SD et l'insérer dans un ordinateur portable, ce qui lui prenait beaucoup de temps. »

« Alors préparez-vous », poursuit Thomas, « car on peut faire de nombreuses expériences scientifiques passionnantes avec des Astro Pi. Je suis vraiment content de vous inviter à participer au Challenge Astro Pi. Je vous mets au défi d'organiser un concours de codage basé sur la mission que je vous confierai.

Peut-être aurez-vous la chance d'envoyer votre code à l'Astro Pi qui se trouve à bord de l'ISS, où il s'exécutera dans l'espace », explique Thomas.

« Apprenez en vous amusant. J'ai hâte de découvrir votre code. Alors, à bientôt ! »

# L'ASTRO PI **EN QUELQUES CHIFFRES**

**29,69 € FRIX D'UN** 

**400 km**

**2973,62 €**

**4753,44 €**

Ed et Izzy à haute altitude<br>
Ed externait et Colège astronaute de DE TRANSPORT DE CHAQUE A<br>
Novembre 35 anission dans l'ISS », nous confie<br>
The magnetic altitude<br>
Distributions, except by sources albord et in Sense HAT.<br>
C RÉPONSES À LA PUBLICITÉ

**58,37 € MILLIARDS**

#### *Actualités* **USINE AUTOMOBILE**

# LE CONSTRUCTEUR AUTOMOBILE PEUGEOT-CITROËN UTILISE **RASPBERRY PI** POUR CONSTRUIRE SES VOITURES **DES ROBOTS**

#### Un robot commandé par un Rasberry Pi transporte les voitures dans l'usine

e secteur de l'ingénierie prend le Raspberry Pi très au sérieux : plusieurs milliers de nos ordinateurs favoris sont intégrés dans des projets industriels aux quatre coins du monde. **L**

Le groupe Peugeot-Citroën a adopté le Raspberry Pi. L'entreprise utilise des cartes Raspberry Pi pour révolutionner la manière de construire des voitures.

Le joyau de l'entreprise est un véhicule à guidage automatique (VGA) utilisé dans son usine au Portugal. Nous avons parlé à Pedro Lopes, directeur du service ingénierie.

#### **Ci-dessous Rui**

**Rui Peixoto, Pedro Lopes et Gonçalo Marques se tiennent sur le VGA dans l'usine Peugeot-Citroën.**

« Dans notre atelier de soudage, les voitures sont transportées sur une structure en fer mobile que nous appelons "le chariot" », nous explique-t-il.

Vítor Duarte, responsable de l'atelier de soudage, a demandé à Pedro de

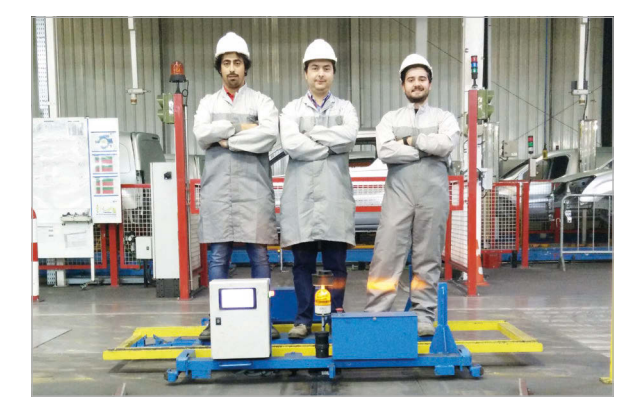

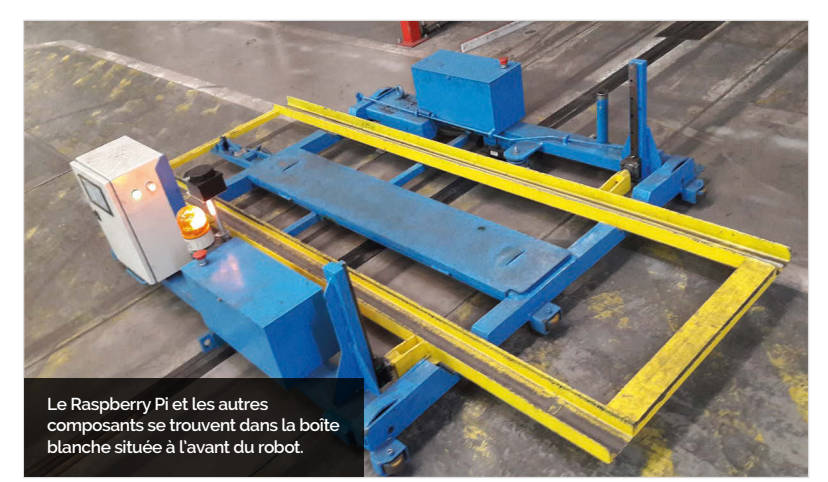

concevoir un dispositif bon marché, mais fiable pour déplacer les chariots « sans intervention humaine ». Le directeur de l'infrastructure informatique, Carlos Mesquita, a parrainé le projet. « Il croit à ce type de solutions », affirme Pedro. C'est ainsi que le VGA Raspberry Pi a vu le jour.

« Nos métallurgistes ont réalisé la structure entièrement en fer », se rappelle Pedro. « Pendant ce temps-là, les programmeurs, qui sont tous des adeptes du Raspberry Pi, ont commencé à choisir les composants et à écrire le code. »

Résultat : un gigantesque robot autonome qui sert à soulever et à déplacer les voitures dans l'usine Peugeot-Citroën.

#### **Au volant du chariot**

Le VGA contient un Raspberry Pi, un écran tactile, un servorégulateur USB à 12 canaux et une commande de moteur RoboClaw ST 2x45A (qui pilote les deux moteurs CC).

Un capteur de bande magnétique MGS1600 Roboteq est utilisé pour guider le VGA le long de la voie qui parcourt l'usine. « Le VGA effectue 36 mètres par cycle », explique Pedro. « Nous produisons actuellement 220 voitures par jour ; le VGA parcourt 7 920 mètres en une journée. »

Le robot arbore un scanner à 360° RPLIDAR RoboPeak pour la sécurité. « Le RPLIDAR sert à détecter les gens », précise Pedro. explains Pedro. Le VGA s'arrête donc automatiquement si une personne lui fait obstacle.

#### News **ALEXA / IHM** Actualités

# FONCTION MAINS LIBRES **AVEC ALEXA**

assistant vocal Alexa (Alexa Voice Service, AVS) pour le Raspberry Pi comprend désormais une fonction mains libres. **L'**

« Tous les concepteurs de produits numériques qui utilisent l'API gratuite de l'équipe Amazon Developer ont dû ajouter un bouton à leurs dispositifs, donnant ainsi un léger coup de frein à l'ambiance futuriste de cette forme désincarnée qu'est Alexa », écrit Alex Bate, rédactrice sur les réseaux sociaux pour Raspberry Pi. « Nous le savons, car bon nombre d'entre vous [les makers] s'en sont plaint. »

Cette mise à jour supprime le bouton. Les makers peuvent désormais utiliser Alexa en prononçant un seul mot : « Alexa », « Echo » ou « Amazon ».

Si vous cherchez des idées de fabrication, n'hésitez pas à jeter un œil au *Internet of Voice Challenge* organisé par Raspberry Pi et Hackster (**magpi.cc/2baErdf**). Parmi les projets récompensés, vous trouverez un lanceur de balles de base-ball à commande vocale, une voiture K'nex à commande vocale et une casquette intelligente pour les malvoyants.

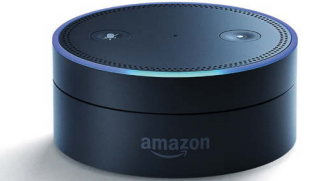

**ci-dessus La mise à jour de l'API Alexa d'Amazon permet désormais aux makers Raspberry Pi de créer des appareils mains libres semblables à l'Echo Dot d'Amazon.**

### **TENDANCE ACTUELLE**

Les projets qui ont fait du bruit sur les réseaux sociaux ce mois-ci

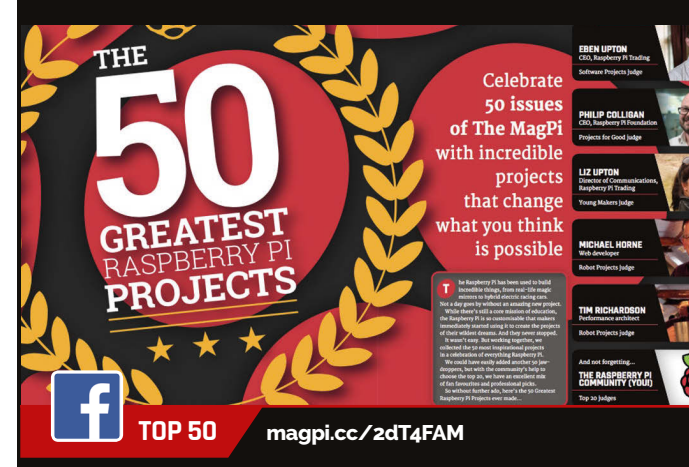

**Nous avons été impressionnés par l'enthousiasme de la communauté pour notre article Top 50 (du numéro 50 de** *The MagPi***). Notre album photo Top 50 a bénéficié d'une attention toute particulière sur Facebook.**

**Ce projet a été très apprécié sur Twitter. L'ingénieux dispositif de James Mitchell peut créer des panoramas à 360 degrés et même des prises de vues accélérées. Il contient huit Pi Zéro équipés de modules caméras disposés autour d'un boîtier en bois découpé au laser.**

#### **ZERO 360 magpi.cc/2dT2Qnk**

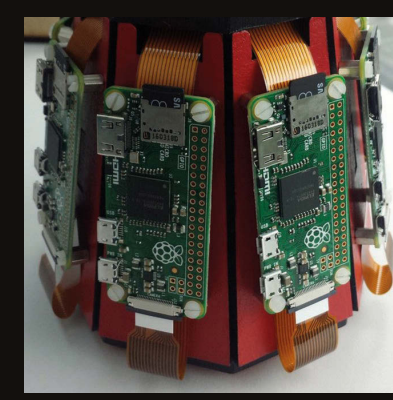

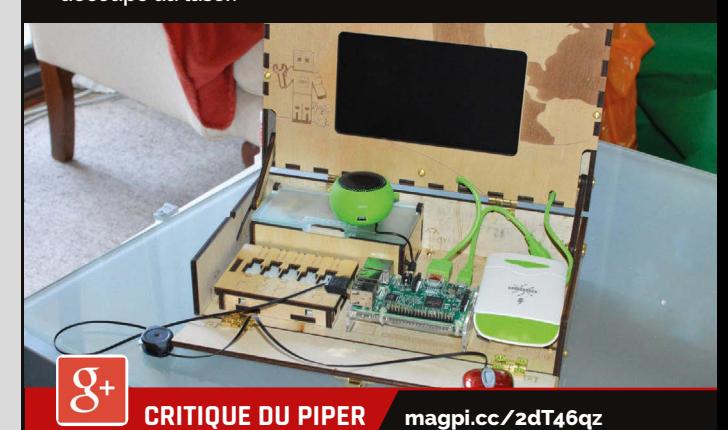

**La critique de Rob sur l'ordinateur créé grâce à un financement participatif, qui ludifie le processus de construction de matériel, a éveillé l'intérêt de notre communauté animée Google Plus.**

# CONCEVOIR UNI **INTERFACE HOMME-MACHINE**

roy Miller, ingénieur d'application chez Galil Motion Control, a développé une interface homme-machine (IHM) à partir du logiciel Galil et d'un Raspberry Pi. Résultat : une IHM à la fois bon marché et puissante, idéale pour les milieux industriels, qui se passe d'un PC grandeur nature. **T**

« Il y a plusieurs façons de concevoir des IHM, mais bon nombre d'entre elles coûtent des milliers de dollars », explique Troy. Le Raspberry Pi est une option bien plus économique, accompagnée d'un écran tactile de 7 pouces, qui peut désormais exploiter le logiciel de commande de mouvement Galil.

« Ce trio imbattable constitue la base d'une IHM peu coûteuse, mais pleinement capable, et personnalisée pour tout type d'application de

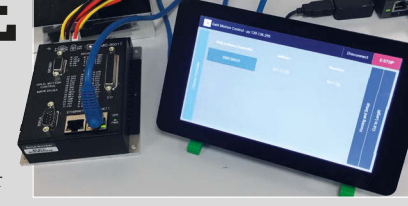

commande de mouvement », explique Troy.

« Il existe des outils logiciels gratuits qui permettent de créer n'importe quelle interface, ou presque, à exécuter sur un Raspberry Pi », ajoute-t-il. « Le logiciel agit comme de la colle pour intégrer les informations de l'utilisateur dans l'interface tactile, et l'API GCLIB Galil traduit ces instructions simples en commandes à envoyer au contrôleur de mouvement automate.»

Troy a créé une super démonstration vidéo d'un Raspberry Pi exploitant le logiciel Galil pour commander la phase linéaire d'un moteur pas à pas (**magpi.cc/2dSXGYu**).

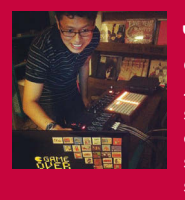

#### **JOON GUILLEN**

**Quand il ne s'occupe pas de ses enfants, Joon travaille en tant qu'administrateur de système Linux pour un détaillant en ligne. Et quand il ne travaille pas, il fait de la musique sous le pseudonyme Modulogeek et s'essaye à des projets geek de temps à autre.** modulogeek.com

#### En bref

- **soirées environ pour construire l'engin LEGO**
- > **La petite fille de Joon a ajouté quelques blocs supplémentaires**

**A**

- > **Les marteaux sont fabriqués à partir de LEGO et de bâtonnets pour mélanger le café**
- > **Un Pi 3 exécute le logiciel de séquençage Python**
- **mois environ**

MONOMEPI

#### Ila fallu trois<br>soirées environ **inclus de l'a de la facta de l'a facta** de la parfaitement anciennes et nouvelles technologies

vec ses marteaux frappant sur les lames d'un glockenspieljouet pour jouer un petit air de musique, la mélodie du

Monomepi ressemble exactement à celle de ces vieilles boîtes à musique. Cet engin piloté par le Pi a pourtant été conçu avec une technologie moderne... et beaucoup de LEGO. « J'ai eu de la chance que les composants s'ajustent aux blocs de LEGO presque à la perfection ! », révèle son créateur, Joon Guillen.

Il y a quelques années, il a eu l'idée de créer cette boîte à musique après avoir regardé plusieurs vidéos de boîtes à musique à base d'un Arduino, alors qu'il travaillait sur un projet Pi basé sur le Jeu de la vie de Conway, à l'aide d'une grille Monome, un appareil aux multiples fonctions qui permet entres autres de contrôler la musique. Pour le Monomepi, le Monome est connecté à un Raspberry Pi 3 qui exécute un programme de séquenceur pas à pas. Celui-ci enregistre la séquence

dès que l'utilisateur appuie sur un bouton du Monome et les allume en conséquence. Le Pi envoie alors une série de commandes à une carte Arduino Uno connectée via un kit ProtoShield à huit servomoteurs, qui déplacent les marteaux de fortune pour jouer des notes sur le glockenspiel afin de correspondre au modèle qui apparaît sur le Monome. L'utilisateur peut allumer et éteindre les boutons du Monome afin de modifier la séquence pendant que la musique est jouée.

> **Il a fallu deux pour mettre le projet au point L'utilisateur appuie sur les boutons rétro-éclairés du séquenceur-Monome pas à pas afin de programmer une mélodie Dirigés par les servomoteurs, les marteaux frappent les lames du glockenspiel afin de jouer la mélodie séquencée Le Pi est le cerveau de l'installation, mais une carte Arduino est utilisée pour contrôler les huit servomoteurs reliés aux marteaux improvisés**

#### **MONOMEPI**

#### **Projets**

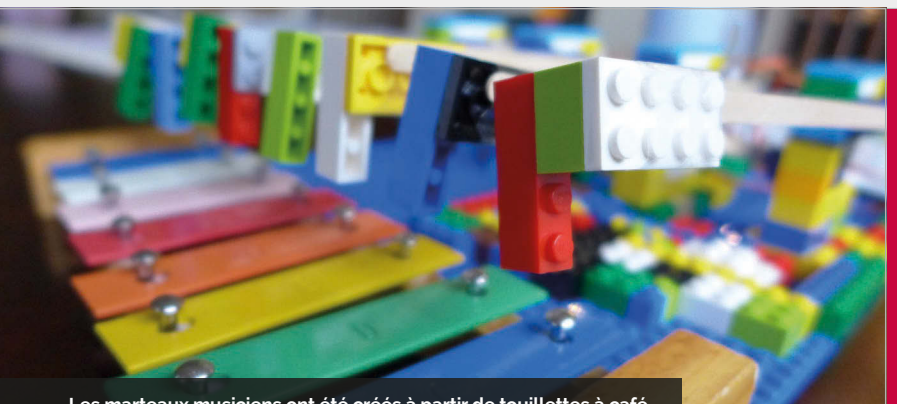

**Les marteaux musiciens ont été créés à partir de touillettes à café collées sur des blocs de LEGO que Joon a chipés à sa fille !**

« Il n'a fallu que deux ou trois soirées pour construire l'engin », nous raconte Joon. « J'ai concentré l'essentiel de mon énergie sur l'aspect logiciel. La construction physique a été pensée après coup. » Pour le créer, Joon a emprunté plusieurs blocs de LEGO à sa fille. «Ce sont les premiers objets que j'ai pensé utiliser. Je ne suis pas doué en bricolage, donc les LEGOS étaient la manière la plus simple de construire l'engin. Ma fille y a même ajouté certains blocs elle-même ! »

La construction n'a pas pris beaucoup de temps, mais il a fallu environ deux mois pour mettre sur pied le projet dans son ensemble. Joon y a travaillé de façon occasionnelle sur plusieurs soirées et week-ends. « J'ai consacré la plus grande partie de mon temps à comprendre la logique du séquenceur pas à pas et le code Arduino et à optimiser les performances. » Le principal programme Python exécuté par le Pi repose sur une bibliothèque Monome que Joon a créée dans le cadre d'un projet antérieur.

« Il m'a fallu beaucoup de temps, car je ne connaissais absolument rien au programme Python lorsque j'ai commencé. Depuis lors, la bibliothèque des ans. »

Joon a choisi de commander ses servomoteurs à l'aide d'un microcontrôleur Arduino, mais il précise que, si quelqu'un souhaite créer un projet similaire, rien ne l'empêche de les déclencher à partir du Pi lui-même, en utilisant une carte pilote de moteur adéquate. Et si vous n'avez pas de Monome (un appareil assez cher), vous pouvez utiliser un écran tactile à la place : « Une interface utilisateur Web devrait également faire l'affaire. Si on n'essaye pas nécessairement de construire un séquenceur pas à pas, on peut également utiliser des boutons poussoirs ou un clavier d'ordinateur pour commander ses moteurs. »

Musicien à ses heures perdues, Joon envisage d'utiliser le Monomepi dans au moins l'un de ses morceaux. Il aimerait également améliorer son projet en « ajoutant des fonctions au programme du séquenceur pas à pas, notamment : avoir plus de 16 pas et la possibilité d'utiliser plusieurs vitesses. Sinon, j'essaye de réfléchir à d'autres façons d'utiliser mes servomoteurs avec le Pi ! »

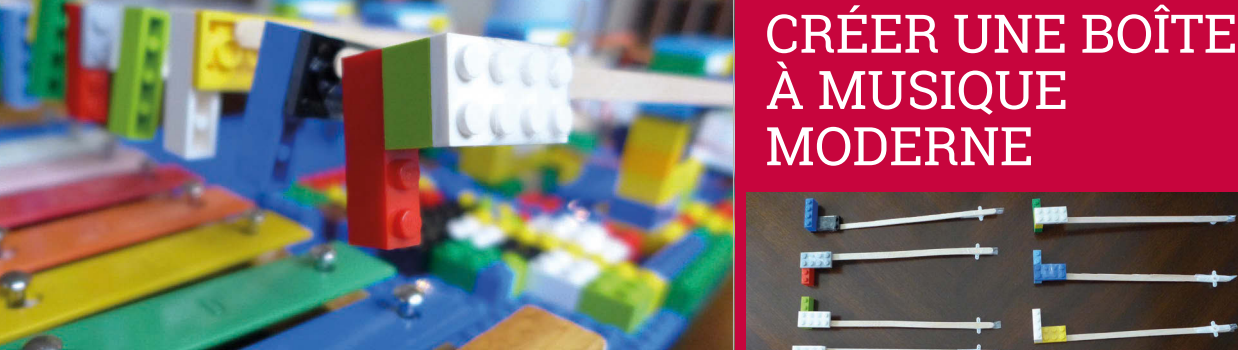

a subi plusieurs améliorations au fil

# MODERNE

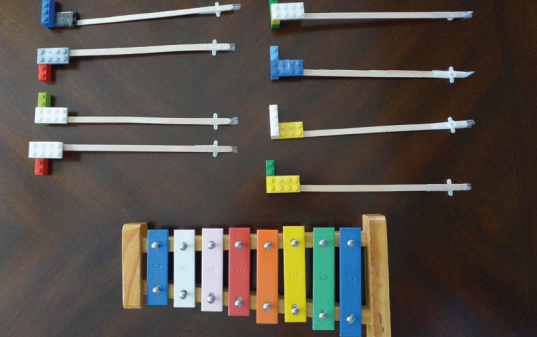

#### **>ÉTAPE 01 Marteaux du glockenspiel**

**Pour jouer les notes sur un glockenspiel-jouet, les marteaux sont créés à partir de touillettes à café, de ruban adhésif et de blocs de LEGO que Joon a empruntés à sa fille.**

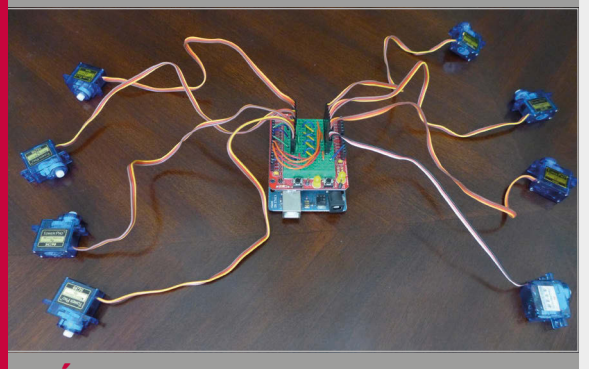

#### **>ÉTAPE 02 Servomoteurs Arduino**

**Huit servomoteurs sont connectés à une carte Arduino Uno R3 et à un kit ProtoShield équipé d'une mini platine d'expérimentation. Le tout est contrôlé par un Raspberry Pi et un Monome.**

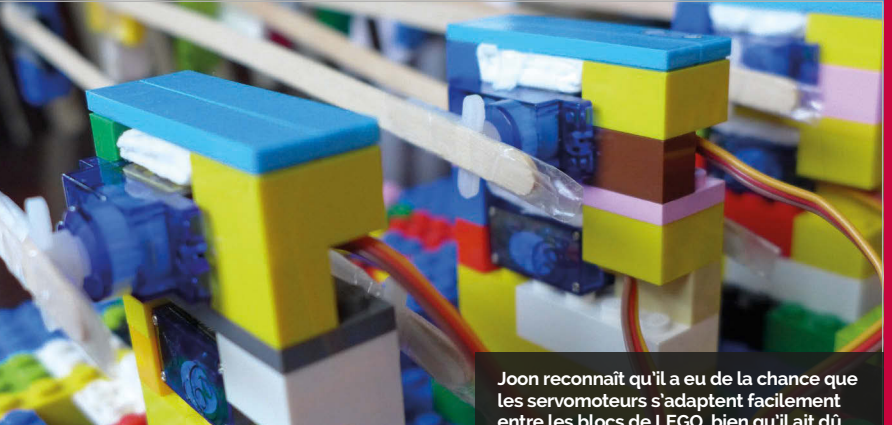

**entre les blocs de LEGO, bien qu'il ait dû les rembourrer un peu avec du papier.**

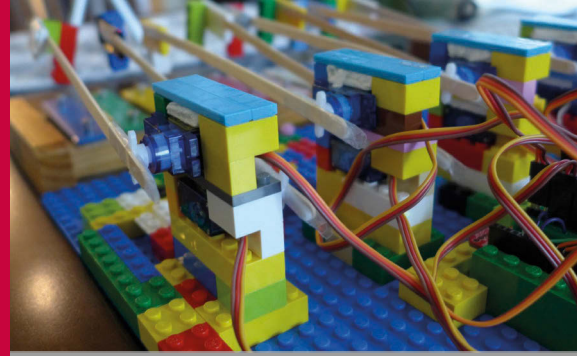

#### **>ÉTAPE 03 Construction LEGO**

**Une fois le raccordement terminé, il est temps de connecter les marteaux et d'ajouter plus de blocs de LEGO autour des servomoteurs pour maintenir le tout bien en place.**

#### *Projets* EXPOSITION

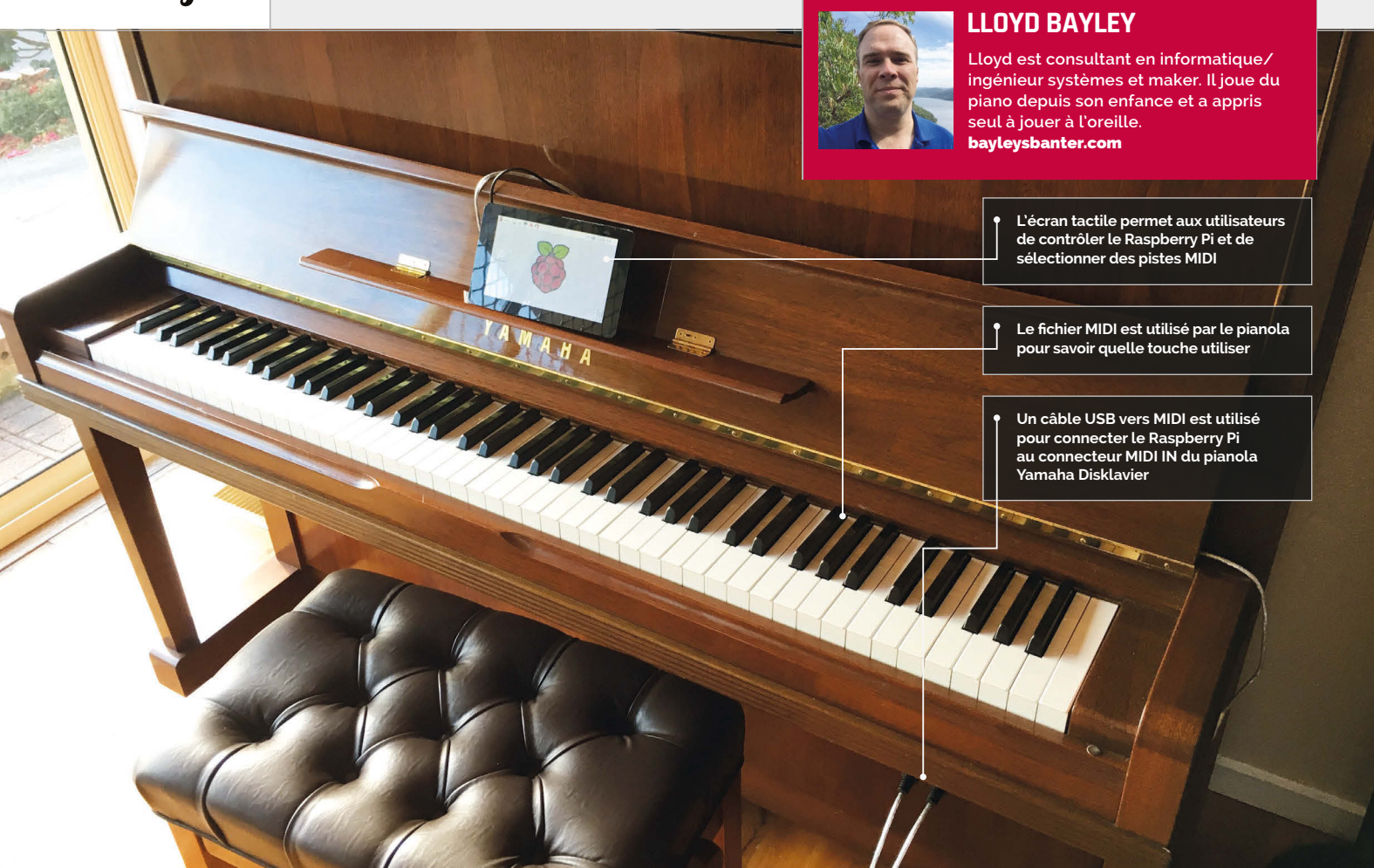

#### En bref

- Les pianolas ont **été mis au point pour la première fois fin XIX<sup>e</sup> siècle, début du XXe siècle.**
- Les tout premiers **pianolas utilisaient des soufflets pour abaisser les touches avec de l'air**
- > **Des électroaimants appuient sur les touches de ce pianola**
- > **Il peut jouer des morceaux à l'envers**
- > **Lloyd a d'abord utilisé aplaymidi à partir de la ligne de commande.**

# **PIANOLA**

Lorsque le piano automatique d'un maker est tombé en panne, ce dernier a décidé d'utiliser un Raspberry Pi pour le réparer... et créer un pianola encore meilleur que l'ancien

ai toujours voulu un pianola », raconte Lloyd Bayley, le propriétaire de ce fantastique piano automatique Yamaha Disklavier. Les pianolas ressemblent peut-être à des instruments traditionnels, et **«J'**

pourtant ils produisent d'autres sons que celui d'un piano. Les touches du clavier bougent toutes seules.

Les pianos automatiques ont un passé long et prestigieux. « J'étais entouré de vieux pianos à soufflet équipés de rouleaux quand j'étais enfant », se rappelle Lloyd, « et je les trouvais fascinants. J'ai trouvé celui-ci chez un marchand de pianos à Sydney. J'y suis allé pour voir une démonstration et j'ai

décidé de l'acheter directement... Je prends toujours beaucoup de plaisir à en jouer après bientôt trois ans.»

Les pianolas sont magnifiques à regarder. Les versions classiques étaient contrôlées par des rames de papier perforé. On en voit dans les classiques du cinéma (surtout les westerns et les comédies). Les pianolas modernes ont remplacé les rouleaux de papier par des disquettes et des fichiers MIDI.

« Le piano en lui-même ne mémorise pas de morceaux », explique Lloyd, «car il est dépourvu de mémoire intégrée. Tout doit être chargé sur un lecteur de disquette ou via des ports MIDI. »

Le système électronique utilise des programmes pour faire fonctionner les solénoïdes. «Les solénoïdes ressemblent un peu à des petits doigts qui poussent sur les marteaux pour frapper les cordes», explique Lloyd. «La force de frappe est variable, ce qui permet de jouer facilement des notes faibles et des notes fortes.»

Le Yamaha Disklavier de Lloyd a fini par subir une panne matérielle. Le lecteur de disquette 3,5 pouces qui permettait de charger les fichiers musicaux a cessé de fonctionner. Plutôt que d'acheter une pièce de rechange très chère chez Yamaha, Joon a décidé d'utiliser un Raspberry Pi avec

#### **Projets**

### CONTRÔLER UN PIANOLA

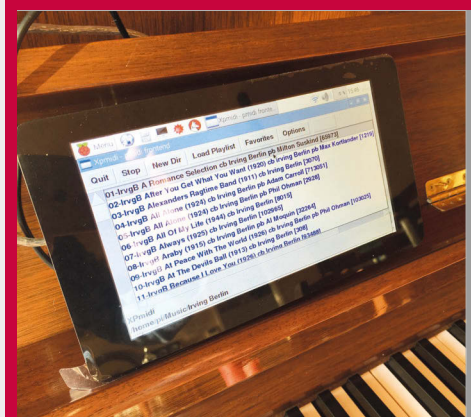

#### **>ÉTAPE 01 Écran tactile**

**Un écran tactile pourvu d'un Raspberry Pi L'interface XPMIDI est chargée sur cet écran afin d'avoir une interface de sélection puis d'écouter les pistes MIDI.**

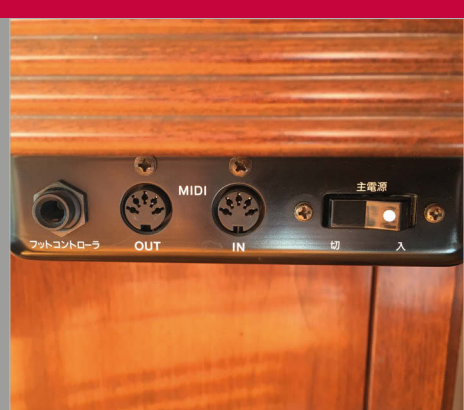

#### **>ÉTAPE 02 Entrée MIDI**

**Le Raspberry Pi se connecte au pianola via le informations sur les notes à jouer, et MIDI sert à démarrer et arrêter la lecture des morceaux.**

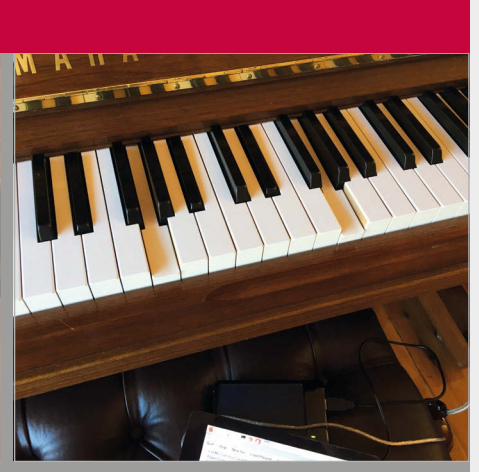

#### **>ÉTAPE 03 Actionner les touches**

**Le fichier MIDI envoyé par le Raspberry Pi contrôle le Yamaha Disklavier directement. Les signaux sont utilisés pour activer les solénoïdes, sortes d'électroaimants, à l'intérieur du piano. Ces derniers actionnent les touches et le piano se met à jouer de lui-même.**

#### un écran tactile.

Le Raspberry Pi est fixé au dos de l'écran tactile à l'aide d'accessoires de montage préinstallés. « Pour le connecter au pianola, je me suis servi d'un adaptateur USB vers MIDI et j'ai été quelque peu surpris de voir à quel point c'était facile. »

Lloyd a téléchargé le système d'exploitation Raspbian Jessie et a essayé de lire un fichier sur la ligne de commande à l'aide de l'utilitaire de lecture aplaymidi. « Je pensais concevoir mon propre logiciel de lecture et de catalogage, mais en faisant des recherches, je suis tombé

dans une liste contenant des milliers de chansons.

« Ça fonctionne, et même très bien », déclare Lloyd. « J'ai plusieurs listes de lecture que j'aime écouter, et j'aime aussi jouer moi-même. C'est un vrai plaisir d'avoir ce chouette pianola dans la maison.

Je l'ai montré à plusieurs personnes qui se sont émerveillées et ont trouvé que j'étais très intelligent. C'était pourtant un projet assez facile, puisque les aspects délicats existaient déjà presque tous. Il m'a suffi d'assembler les pièces du puzzle. »

Lloyd nous explique que son projet de

C'était un projet assez facile, **n** puisque les aspects délicats existaient déjà presque tous.

sur le logiciel XPMIDI (**magpi.cc/2cCfG9L**) qui fait très bien l'affaire. Comme il a une licence publique GPL, il est possible de le modifier si nécessaire. »

Résultat final : un piano automatique en parfait état de marche et bien mieux que la version d'origine. Lloyd peut stocker beaucoup plus de morceaux et, grâce à un programme qu'il a conçu pour l'écran tactile, il peut accéder rapidement au morceau souhaité

pianola est presque terminé. « Je pense que j'aimerais essayer de faire l'inverse pour stocker directement les morceaux que je joue dans le Raspberry Pi. » C'est une fonction intégrée du pianola, mais elle écrit les données directement sur la disquette.

« Avec des logiciels supplémentaires», explique Lloyd, « je pourrais renvoyer des données via les ports MIDI. Il faudra que je fasse un peu de recherche, mais c'est sur ma liste de choses à faire. »

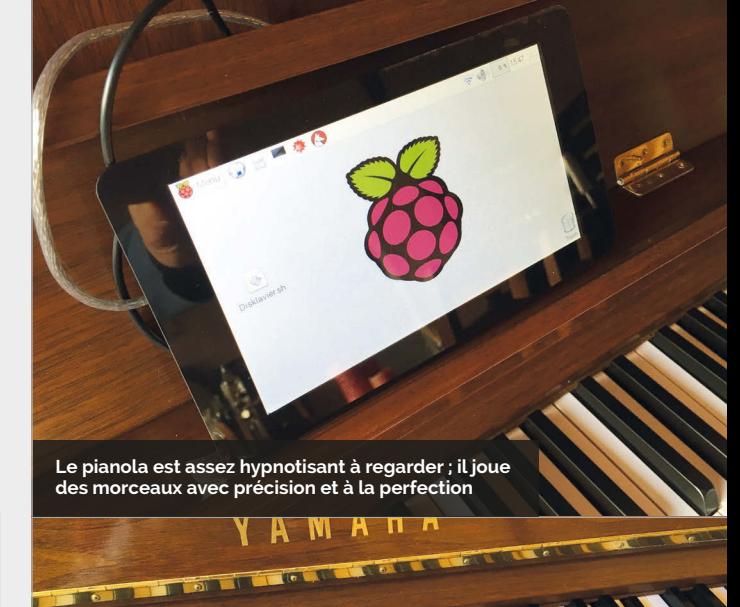

**Le script du Disklavier lance l'interface qui permet à l'utilisateur de sélectionner les morceaux sur l'écran tactile**

# **MAÎTRISER L'OUTIL DE CONFIGURATION DU RASPBERRY PI**

Apprenez à utiliser l'outil de configuration de Raspbian Jessie

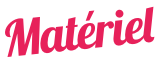

> **Raspberry Pi** > **Raspbian Jessie avec PIXEL**

outil de configuration du bureau du Raspberry Pi est l'une des meilleures fonctionnalités du Raspbian l'autre, ou les deux.<br>
l'une des meilleures fonctionnalités du Raspbian l'autre, ou les deux.<br>
l'autre de la configuration du Despharm Dieffich. Jessie en ce moment.

Située dans l'option Préférences du Menu sur le bureau, cette fonctionnalité vous permet de configurer les paramètres matériels et logiciels de votre Raspberry Pi. L'outil de configuration du Raspberry Pi est utilisé parallèlement à l'ancien outil de configuration raspi-config, qui est toujours disponible via le terminal en utilisant **sudo raspi-config**.

Mais le nouvel outil de configuration utilise une interface graphique (GUI) qui rend les choses beaucoup plus faciles pour les débutants. Cet outil offre les mêmes options que l'ancien, mais avec une interface plus ordonnée. Les modifications effectuées dans l'un des deux outils se

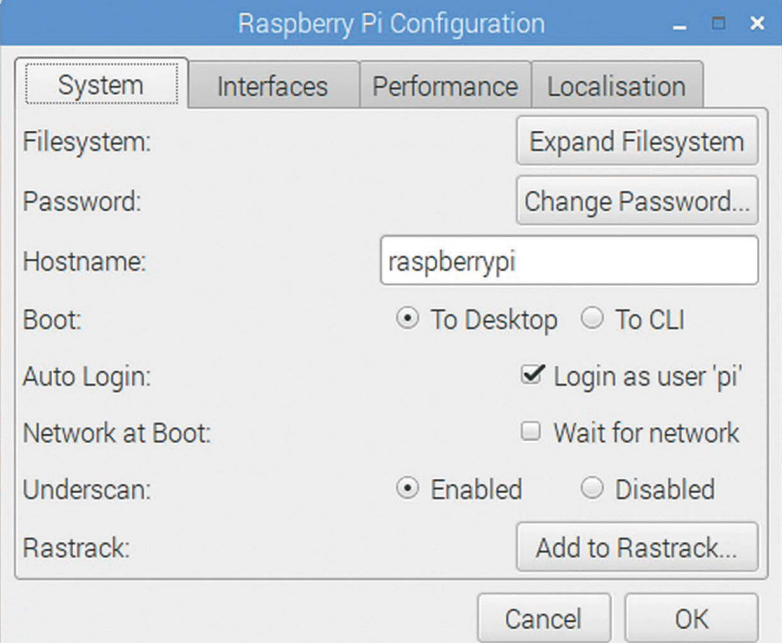

l'autre, ou les deux.

Actuellement, l'outil de configuration du Raspberry Pi affiche quatre onglets : Système, Interfaces, Performance et Localisation

L'onglet **Système** renferme les outils les plus utiles. C'est dans cet onglet que vous pouvez étendre le système de fichiers, changer de mot de passe et modifier les options de connexion. L'onglet **Interfaces** contient des options pour activer les fonctions matérielles et logicielles. L'onglet **Performance** vous permet d'accéder aux modes overclock et de changer la quantité de RAM affectée à l'interface graphique. Le dernier onglet, **Localisation**, vous permet de modifier le lieu, le fuseau horaire, le clavier et le pays du WiFi de votre Raspberry Pi.

L'outil de configuration du Raspberry Pi contient toute une série de fonctions intéressantes. Si vous apprenez à utiliser toutes ses options, vous pourrez donc mieux utiliser votre Raspberry Pi.

#### **Système**

Contient des options pour étendre le système de fichiers et changer de mot de passe et de nom d'hôte, et d'autres préférences de connexion.

#### **Interfaces**

Prend en charge différentes fonctions matérielles et logicielles, telles que le module caméra, SSH et VNC.

#### **Performance**

Les options overclock et de la mémoire de l'interface graphique peuvent améliorer les performances d'un Raspberry Pi.

#### **Localisation**

Paramétrez un clavier international, des options WiFi mondiales et modifiez les paramètres régionaux et le fuseau horaire..

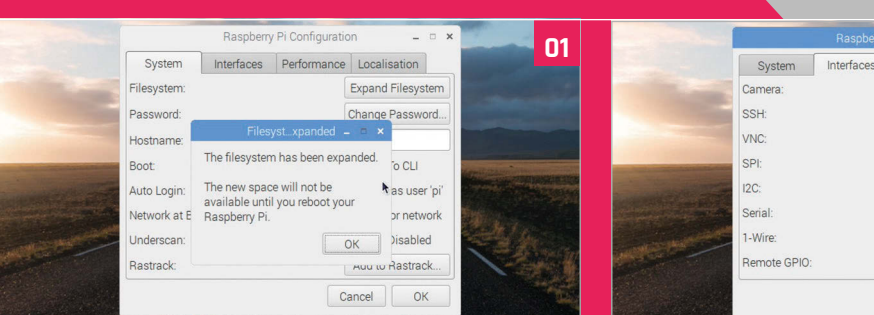

#### **>OPTION 01 Étendre le système de fichiers**

Ouvrir **Menu > Préférences > Raspberry Pi Configuration**. Si vous avez installé Raspbian via un fichier image (au lieu de NOOBS), la première chose à faire est d'étendre le système de fichiers. Étendre le système de fichiers permet de libérer tout l'espace de la carte SD. Cliquez sur Expand Filesystem (étendre le système de fichiers) puis sur OK.

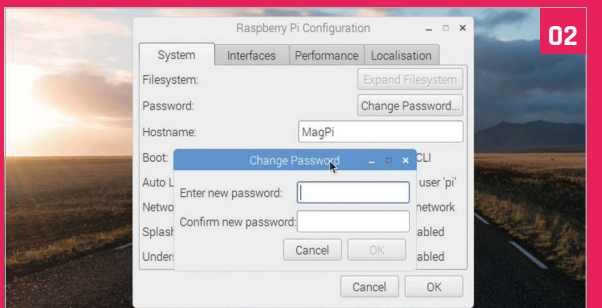

#### **>OPTION 02 Nom d'hôte et mot de passe**

Personnalisez votre Pi en modifiant le nom d'hôte et le mot de passe. Choisissez un nouveau nom pour votre Raspberry Pi puis cliquez sur Change Password (changer de mot de passe). Saisissez un mot de passe identique dans les deux champs, puis cliquez sur OK. N'oubliez pas que le nom d'hôte (hostname), qui sert à identifier le Pi sur votre réseau, est différent de votre nom d'utilisateur (qui reste « pi »).

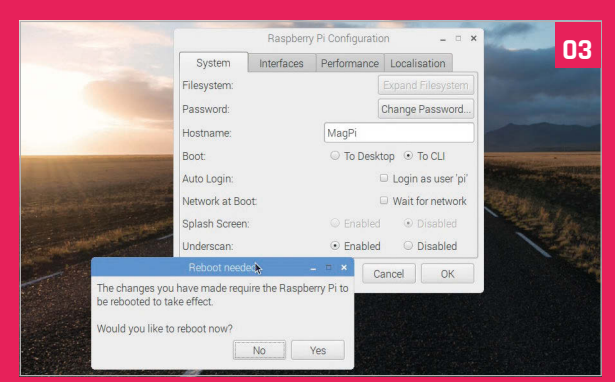

#### **>OPTION 03 Options de connexion**

En dessous du paramètre Nom d'hôte figurent différentes options de démarrage. Choisissez To CLI (vers CLI) pour démarrer en mode ligne de commande au lieu de PIXEL. Vous pouvez aussi décider de désactiver l'écran de présentation et/ou de supprimer la connexion automatique. Vous devez redémarrer Raspbian pour que vos modifications soient appliquées. Cliquez sur OK, puis sur Yes pour redémarrer votre Raspberry Pi.

#### **OUTIL DE CONFIGURATION**

**Tutoriel** 

**04** Performance Localisation · Enabled O Disabled D Fnahled O Disabled  $\mathbf{R}$  Fnabled C Fnahled O Disabled C Enabled · Disabled C Enabled · Disabled C Enabled · Disabled Cancel | OK

#### **>OPTION 04 Interfaces**

Rouvrez l'outil de configuration et cliquez sur l'onglet Interface pour découvrir les options disponibles. Activer la caméra (Camera - Enabled) si vous envisagez d'utiliser le module caméra du Raspberry Pi. Vous pouvez désormais prendre des photos directement à partir de la caméra. Activer VNC (VNC - Enabled) si vous comptez utiliser VNC pour accéder à distance à votre Raspberry Pi.

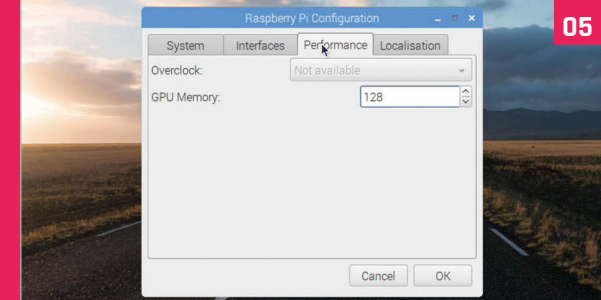

#### **>OPTION 05 Performance**

Cliquez sur l'onglet Performance pour découvrir les deux options qu'il contient : Overclock et GPU Memory (mémoire de l'interface graphique). L'option overclock n'étant pas encore disponible pour le Rasberry Pi 3, elle est grisée. Vous pouvez modifier la quantité de mémoire vive (RAM), en méga-octets, qui est affectée à l'interface graphique (64 est la valeur par défaut et convient pour la plupart des tâches). Paramétrez-la à 128 pour tester une mémoire d'interface graphique plus élevée.

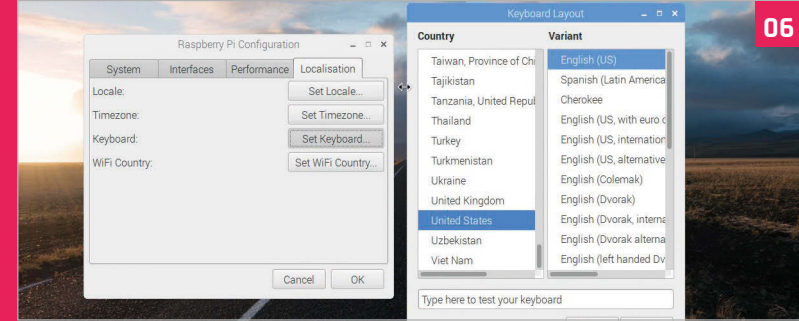

#### **>OPTION 06 Localisation**

L'onglet Localisation vous propose plusieurs options internationales. Cliquez sur Set Keyboard (définir le clavier) si vous utilisez un clavier international. Si vous avez un clavier américain, cliquez sur Set Keyboard. Choisissez ensuite United States dans la liste des pays et English (US) comme Variante. Cliquez sur OK puis sur Yes pour redémarrer votre Raspberry Pi.

Scratch Project E

**● 同国 拳 〇 © Scratch Project Edito.** 

#### Tutoriel **ÉTAPE PAR ÉTAPE**

#### **ROB ZWETSLOOT**

**Bricoleur, maker à ses heures perdues, cosplayer à d'autres, et rédacteur à temps plein pour** *The MagPi***.**  magpi.cc **/** @TheMagP1

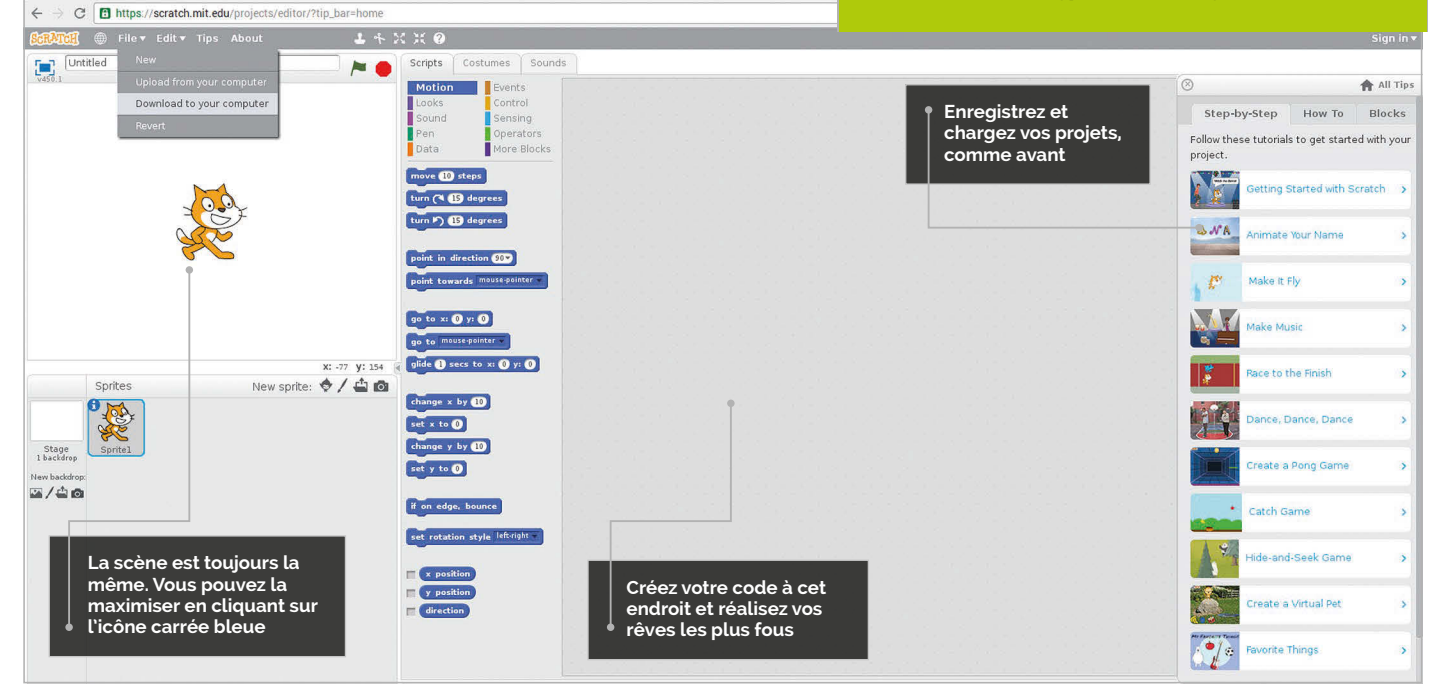

# SCRATCH 2.0 SUR RASPBERRY PI

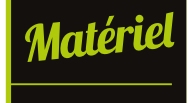

Accédez à la mise à niveau de Scratch sur votre Raspberry Pi en suivant quelques étapes très faciles

cratch est un logiciel fantastique qui a permis à de nombreuses personnes de faire leurs premiers pas dans l'univers de la programmation. Nous avons nous-mêmes réalisé pas mal de tutoriels Scratch sur le Raspberry Pi, mais ces derniers utilisent toujours Scratch 1.4 qui est directement installé sur le Raspberry Pi. **<sup>S</sup>** <sup>&</sup>gt; **Raspberry Pi 3**

> Grâce aux nouvelles mises à jour vers Raspbian avec PIXEL, le système d'exploitation officiel du Raspberry Pi, vous pouvez enfin passer à la dernière version de Scratch. C'est très facile à faire ; sortez donc votre Raspberry Pi et commençons !

#### **>ÉTAPE 01**

#### **Mise à niveau vers Raspbian**

Il existe deux façons d'installer la mise à niveau : mettre à niveau à partir d'une installation précédente ou télécharger la dernière version de Raspbian avec PIXEL (**magpi. cc/2ejN6sk**) et l'écrire sur une nouvelle carte SD. Pour mettre à niveau vers Raspbian PIXEL à partir d'une version

antérieure de Raspbian, ouvrez le terminal et tapez ce qui suit :

**sudo apt-get update sudo apt-get dist-upgrade**

La mise à niveau peut prendre un certain temps et nécessitera sans doute un redémarrage une fois effectuée. Vous aurez ensuite la dernière version de Raspbian avec le bureau PIXEL.

#### **>ÉTAPE 02 Mise à jour de votre Raspberry Pi**

Pour utiliser Scratch 2.0, le nouveau navigateur, Chromium, doit pouvoir utiliser Adobe Flash. Ce logiciel n'est pas installé par défaut avec PIXEL, vous devez donc effectuer une mise à jour pour obtenir la bibliothèque Flash. Si vous avez mis à jour votre système (dist-upgrade) pour avoir PIXEL, vous devrez

#### **Tutoriel SCRATCH 2.0 SUR RASPBERRY PI**

peut-être passer cette étape. Sinon, fermez Chromium s'il est ouvert, ouvrez le terminal et tapez ce qui suit :

#### **sudo apt-get update sudo apt-get upgrade**

À un certain stade du processus de mise à jour, il vous sera demandé dans la fenêtre du terminal si vous souhaitez installer Flash ; appuyez simplement sur **ENTRÉE** pour accepter. Une fois la mise à jour effectuée, vous pouvez continuer.

#### **>ÉTAPE 03**

#### **Trouver Scratch 2.0**

Scratch 2.0 n'est pas un programme que vous pouvez installer sur votre Raspberry Pi. Il s'agit d'un éditeur en ligne que vous pouvez utiliser avec le navigateur Chromium. C'est parfait, car cela signifie que vous pouvez utiliser Scratch n'importe où et travailler sur vos projets facilement d'un ordinateur à l'autre. Cela signifie également que vos anciens projets pour Scratch 1.4 sur le Raspberry Pi fonctionneront encore sur cette nouvelle version.

Lancez le navigateur Chromium et rendez-vous à l'adresse suivante : **scratch.mit.edu**.

#### **>ÉTAPE 04**

#### **Parcourir le site Internet**

Depuis la page d'accueil, vous pouvez vous rendre directement dans l'éditeur en cliquant sur le bouton Créer en haut à gauche de l'écran, ou vous pouvez consulter quelques exemples si vous cherchez plus qu'une simple toile blanche. Vous pouvez également tester des jeux et programmes qui ont été téléchargés sur le site Internet par d'autres utilisateurs.

Après avoir visité le site, il vous faudra ensuite faire un clic droit sur la pièce de puzzle sur l'écran puis sélectionner « Exécuter ce plug-in » pour que Flash démarre. Le chargement de l'interface peut prendre un certain temps.

#### **>ÉTAPE 05**

#### **Créer quelque chose**

Scratch 2.0 fonctionne à peu près de la même façon que Scratch 1.4, mais vous disposez de plusieurs fonctionnalités supplémentaires. Comme dans la version précédente, vous placez des blocs pour créer du code avec des boucles, des variables et des mouvements. Vous pouvez également télécharger des lutins et de la musique depuis votre ordinateur si vous souhaitez utiliser autre chose que les éléments par défaut. Vous pouvez ensuite sauvegarder vos fichiers sur votre Raspberry Pi en allant dans Fichier puis « Télécharger dans votre ordinateur ».

Vous remarquerez aussi l'option « Importer depuis votre ordinateur » qui vous permet de charger les fichiers que vous créez dans Scratch 2.0 et de télécharger également certains de vos projets Scratch 1.4.

#### **>ÉTAPE 06 Compatibilité**

Les projets Scratch 2.0 peuvent parfois avoir du mal à fonctionner sur la version de Scratch installée sur le Raspberry Pi. Tant que vous avez une connexion Internet, cela ne devrait pas poser de problème, puisque vous pouvez les exécuter dans

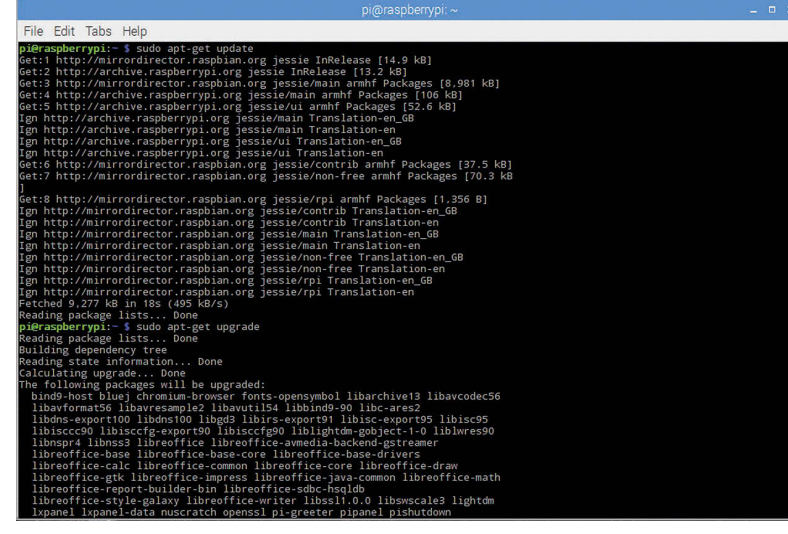

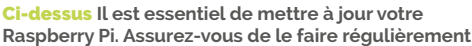

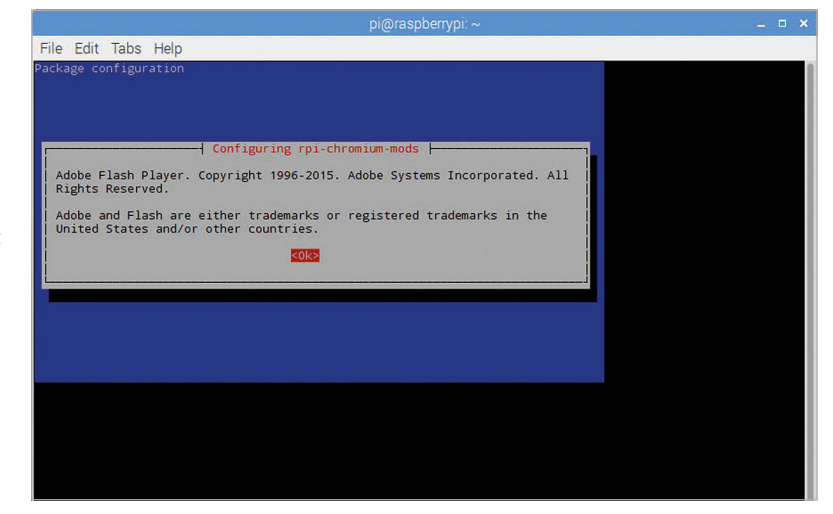

Ci-dessus **Ce message s'affiche pendant le processus de mise à niveau – appuyez simplement sur ENTRÉE pour installer Flash**

#### **APPRENEZ À PROGRAMMER AVEC SCRATCH**

**Si vous voulez vous amuser davantage avec Scratch et réaliser des trucs cool, vous devriez consulter notre livre Scratch Essentials, Apprendre à programmer avec Scratch. Ce livre a été rédigé pour Scratch 1.4 sur le Raspberry Pi, mais la plupart des projets devraient aussi fonctionner sur la version 2.0. Vous pouvez vous procurer le PDF gratuit et découvrir d'autres façons de l'obtenir, ici : magpi.cc/Scratch-book**

MådPi **LEARN** 

le navigateur. Si vous souhaitez convertir vos fichiers pour travailler hors ligne dans Scratch 1.4, vous pouvez essayer le Retro Converter ici : **magpi.cc/2dtEUYW**.

Il n'est pas parfait, donc il se peut que vous deviez faire quelques ajustements après la conversion pour faire fonctionner correctement vos fichiers dans l'ancienne version de Scratch.

# **PROBLÉME ?**<br>
AUX QUESTIONS

# **PROBLÈME**

Vos problèmes matériels et logiciels techniques sont résolus...

**Envoyez un courriel à l'adresse magpi@raspberrypi.org ou retrouvez-nous sur raspberrypi.org/forums pour poser votre question dans un prochain numéro.**

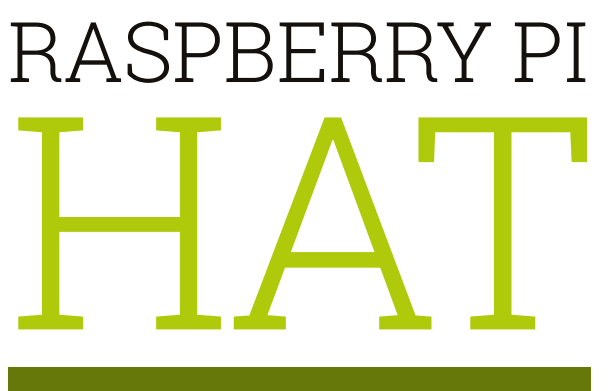

#### **QU'EST-CE QU'UN HAT ?**

#### **Module complémentaire**

Un HAT est un type de module complémentaire pour le Raspberry Pi qui se connecte aux broches GPIO et enrichit l'ordinateur de fonctionnalités. Il existe une définition précise qui tient compte de la taille et autres facteurs, mais c'est là l'essentiel à connaître.

#### **Hardware Attached on Top**

HAT est l'acronyme (ou éventuellement le rétro-acronyme) de l'expression « Hardware Attached on Top », qui signifie littéralement en français « un matériel branché sur le dessus », puisque le matériel complémentaire se branche au-dessus du Raspberry Pi. Les HAT plus petits sont parfois appelés pHAT et sont généralement conçus pour le Pi Zero.

#### **Autres modules complémentaires**

**Ci-dessous Le Sense HAT est le Raspberry Pi HAT officiel utilisé dans le cadre de la mission Astro Pi**

Il existe d'autres modules complémentaires pour le Raspberry Pi qui ne sont pas repris sous le nom de HAT ; ceux-ci ne répondent généralement pas aux critères « HAT » susmentionnés, mais ils sont tout aussi capables d'enrichir le Raspberry Pi de fonctionnalités.

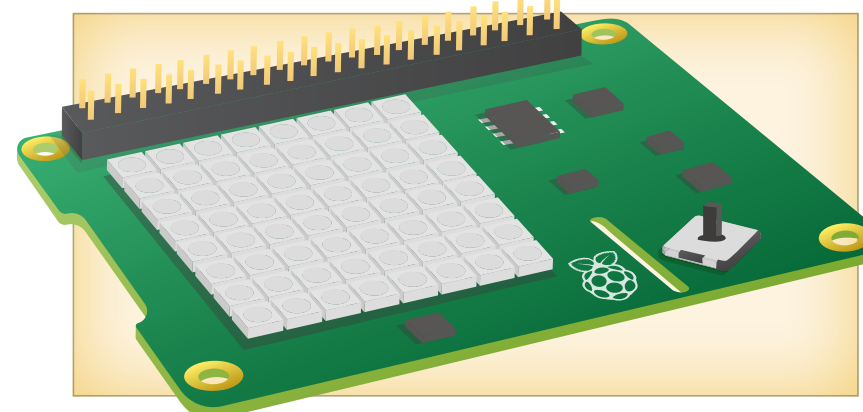

#### **TYPES DE HAT**

#### **Capteurs**

Le Sense HAT est l'un des HAT les plus connus ; tout en ajoutant une matrice LED importante, il contient des capteurs supplémentaires. Ce type de HAT permet au Raspberry Pi d'utiliser l'humidité, la température et autres mesures dans ses programmes.

#### **Plus d'entrées**

Certains HAT permettent d'ajouter des boutons ou des périphériques d'entrée au Raspberry Pi. Le Skywriter HAT permet de contrôler des mouvements, tandis que le Piano HAT est équipé de touches de piano capacitives que vous pouvez utiliser pour créer une symphonie.

#### **Ports supplémentaires**

Il existe aussi des HAT, moins courants que les autres, qui ajoutent une connectivité supplémentaire au Pi. Il peut s'agir d'une technologie sans fil de remplacement ou de connexions Internet câblées, de ports USB supplémentaires ou même de commandes de moteur pour brancher facilement des composants électroniques au Raspberry Pi.

#### **ACHETER DES HAT**

#### **HAT officiels**

Le Sense HAT est actuellement le seul HAT officiellement conçu par Raspberry Pi ; il est disponible chez quelques fournisseurs tels que Pimoroni, Element14 et d'autres fournisseurs officiels. Consultez la page consacrée au Sense Hat sur le site Internet de Raspberry Pi pour obtenir de plus amples informations : **magpi.cc/1TGGUt5**

#### **HAT non officiels**

Ces HAT peuvent être conçus par n'importe qui. Les HAT génériques sont disponibles dans les boutiques en ligne généralistes du Rasberry Pi et les HAT plus spécialisés sur des sites plus spécialisés. Ce n'est pas parce qu'ils n'ont pas été créés par Pi qu'ils n'en sont pas moins des HAT.

#### **Créer votre propre HAT**

Vous souhaitez ajouter une fonction spécifique à votre Raspberry Pi ? Pourquoi ne pas créer votre propre HAT ? Nous avons réalisé un tutoriel à ce sujet dans le numéro 42 de The MagPi (que vous trouverez ici : **magpi.cc/Issue-42**), donc n'hésitez pas à y jeter un œil.

# DE LA FAQ DU RASPBERRY PI **RASPBERRYPI.ORG/HELP**

#### **Qu'est-ce que le module caméra ?**

**Le module caméra est une petite carte à circuit imprimé qui se branche au port caméra CSI-2 du Raspberry Pi avec un petit câble ruban. Il permet de brancher une caméra capable de prendre des photos ou d'enregistrer des vidéos. La caméra se branche à l'Image System Pipeline (ISP) sur le SoC du Raspberry Pi, où les données provenant de la caméra sont traitées et finalement converties en image ou vidéo sur la carte SD (ou un autre dispositif de stockage). Vous pouvez en savoir plus sur le module caméra ici : magpi.cc/28IjIsz.**

#### **Quel est le modèle de caméra utilisé par le module caméra ?**

**Le module caméra V2 est un Sony IMX219, tandis que le premier module caméra est un Omnivision 5647. Ils sont comparables aux caméras utilisées dans les téléphones portables.** 

#### **Quelles sont les résolutions prises en charge ?**

**Le module caméra V2 peut prendre des photos jusqu'à 8 mégapixels (8 Mpx). Il prend en charge les modes vidéo 1080p30, 720p60 et VGA90 ainsi que les photos. Le module d'origine peut** 

**prendre des photos jusqu'à 5 mégapixels et enregistrer des vidéos à une résolution maximale de 1080p30.**

#### **Quels sont les formats d'images pris en charge ?**

**Le module caméra prend en charge le format brut RAW (données du capteur directement en sortie du filtre de couleurs Bayer) ou l'encodage en JPG, PNG, GIF et BMP, YUV non compressé, ou RGB non compressé. Il peut enregistrer des vidéos à la norme H.264, profils** *Baseline***,** *Main* **ou** *High***.**

#### **Comment utiliser la caméra ?**

**Il y a trois applications en ligne de commande pour capturer des images, des vidéos, et produire des captures au format non compressé. Ces applications apportent les fonctionnalités usuelles que vous pouvez trouver sur des appareils compacts, c.-à-d. régler la taille de l'image, le taux de compression, le mode d'exposition et la sensibilité ISO. Consultez la documentation pour de plus amples informations : magpi.cc/2egdAQA.**

#### **Est-ce que je peux prendre un câble ruban plus long ?**

**Oui. Des personnes ont signalé qu'elles recevaient encore des images acceptables avec des câbles de quatre mètres, bien que de nombreux facteurs entrent en ligne de compte.**

#### **L'APPLI MAGPI !**

**Vous rencontrez des difficultés pour télécharger l'appli The MagPi sur l'App Store ou Google Play ? Nous répondons ici aux questions les plus fréquemment posées :**

**Comment puis-je trouver The MagPi sur Google Play ou sur l'App Store ? Il vous suffit d'écrire « The MagPi » ou « Raspberry Pi » dans la barre de recherche pour nous trouver.**

#### **Je me suis abonné(e) à l'édition numérique, mais je n'arrive pas à m'inscrire pour restaurer mes achats. Que faire ?**

**Puisque vos achats** *The MagPi* **sont liés à votre compte Google ou Apple, vous n'avez pas besoin de vous inscrire. Si vous souhaitez télécharger à nouveau vos achats sur votre téléphone actuel, ou les rendre disponibles sur d'autres appareils, il vous suffit d'appuyer sur « S'abonner » (Subscribe) sur l'écran d'accueil, puis sur « Restaurer mes achats » (Restore Purchases) sur l'écran suivant.**

#### **Comment puis-je effectuer une recherche par mots-clés dans le magazine numérique ?**

**Il est vraiment facile de trouver des références directes avec l'appli The MagPi : il vous suffit d'appuyer sur l'écran pour que l'interface graphique de l'appli apparaisse, puis d'appuyer sur la petite icône en forme de loupe dans le coin supérieur droit de l'écran. Tapez votre mot-clé pour trouver des résultants pertinents.**

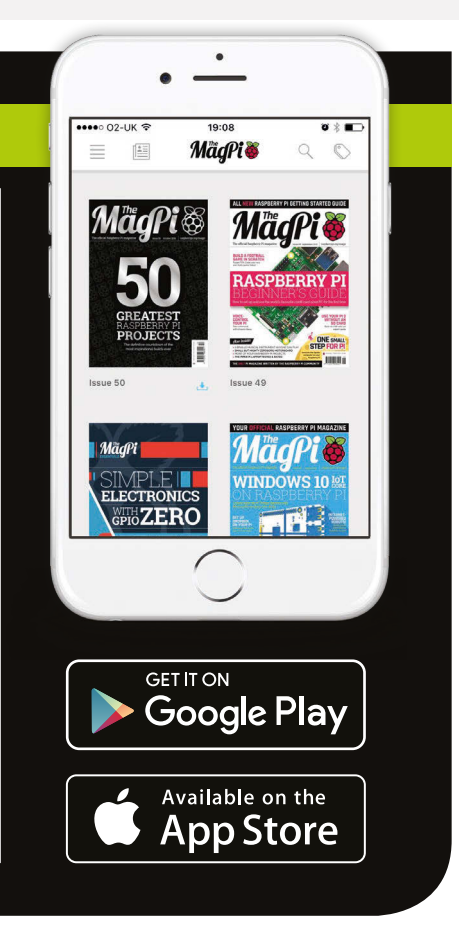

#### **Critique**

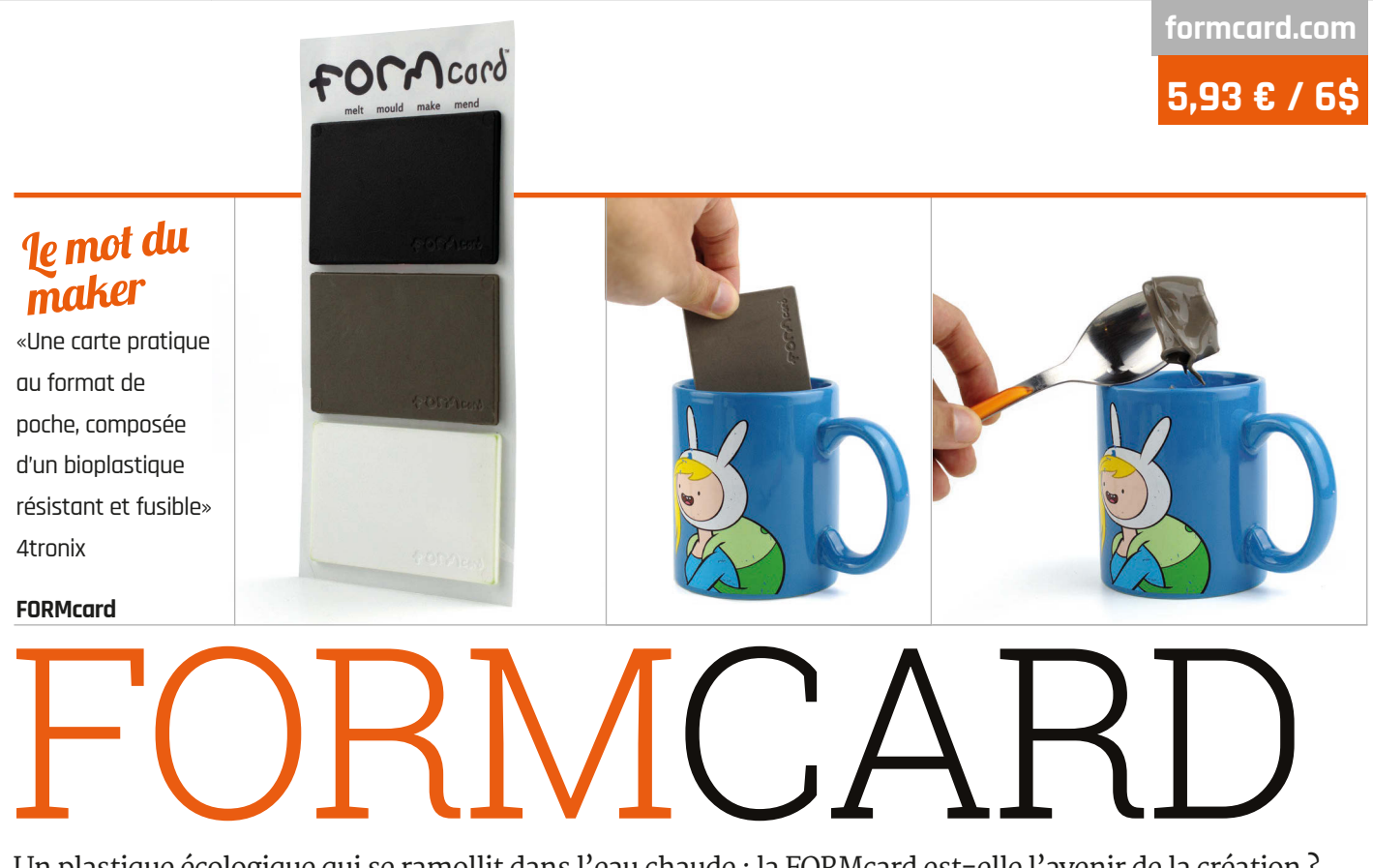

Un plastique écologique qui se ramollit dans l'eau chaude : la FORMcard est-elle l'avenir de la création ?

Lorsque la FORMcard de Peter Marigold est arrivée sur le site de financement participatif Indiegogo, il y a tout d'abord eu une certaine confusion : 5.93 euros/ 6 \$ pour un paquet contenant des sortes de morceaux de plastique de la taille d'une carte de crédit ; le prix semblait un peu exagéré. Mais la vidéo révèle le secret de la FORMcard : elle peut être ramollie et façonnée en la plongeant tout simplement dans un verre d'eau chaude pendant quelques secondes. **W**

#### Produit associé

#### **SUGRU**

**Malléable à la main, le mastic souple Sugru se transforme en un caoutchouc flexible du jour au lendemain, mais il ne peut être utilisé qu'une seule fois.**

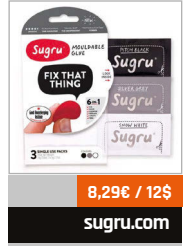

#### **Un plastique fantastique**

Grâce à son bioplastique à base d'amidon, la FORMcard est biodégradable et sans danger pour la santé. Chaque FORMcard peut servir à une réparation éventuelle. La vidéo en question décrit plusieurs projets : créer un tournevis compact à l'aide d'un morceau cruciforme dénudé (FORMcard a curieusement la force de supporter ce type d'utilisation), l'utiliser pour recouvrir du matériel électronique et assurer l'étanchéité, ou réparer des revêtements cassés sur d'autres équipements.

Le kit FORMcard standard contient trois cartes, chacune de la taille d'une carte de crédit standard, mais bien plus épaisse ; les cartes sont disponibles en noir, en blanc, en gris ou dans plusieurs couleurs. La FORMcard est très facile à utiliser : comme le montre la vidéo de Peter, il suffit de préparer un verre d'eau chaude et propre et d'y plonger la carte pendant une minute ou deux, puis de la ressortir à l'aide d'une cuillère. La carte est prête à être utilisée.

C'est ici que les choses se compliquent franchement. Contrairement à la pâte Sugru, son produit concurrent, qui est assez facile à modeler tant qu'elle est molle, la FORMcard garde vos empreintes digitales jusqu'à la fin des temps et durcit en quelques minutes, au lieu du séchage en 24 heures de Sugru.

#### **Utilisable et malléable plusieurs fois**

Voilà que la FORMcard nous dévoile son deuxième avantage : elle est réutilisable presque indéfiniment. Contrairement à Sugru, qui durcit pour toujours, la FORMcard peut être ramollie à nouveau en la réchauffant. Il est par contre plus problématique de retirer la FORMcard ramollie de la surface à laquelle elle a été appliquée, mais cette technique

reste astucieuse et permet d'effectuer des réparations temporaires.

Vous pouvez également combiner plusieurs FORMcards si vous avez besoin de plus de matériau pour un projet spécifique. Grâce à son format, vous pouvez en garder une dans votre portefeuille juste au cas où, en supposant que vous pourrez trouver une source d'eau chaude, bien entendu !

Nous avons testé la FORMcard qui est devenue souple et malléable à environ 60 °C ; si vous essayez d'abriter ou de réparer quelque chose avoisinant cette température, vous devrez donc trouver une autre solution.

#### Le dernier mot

**La FORMcard n'est pas facile à manipuler et ne convient pas aux projets qui deviennent chauds, mais elle devrait se trouver dans la boîte à outils de chaque maker ne serait-ce que pour sa résistance, sa certification écologique et son côté réutilisable.**

**Critique MCROBOFACE**

#### **magpi.cc/2dXcipD**

**8,29 € / 9\$**

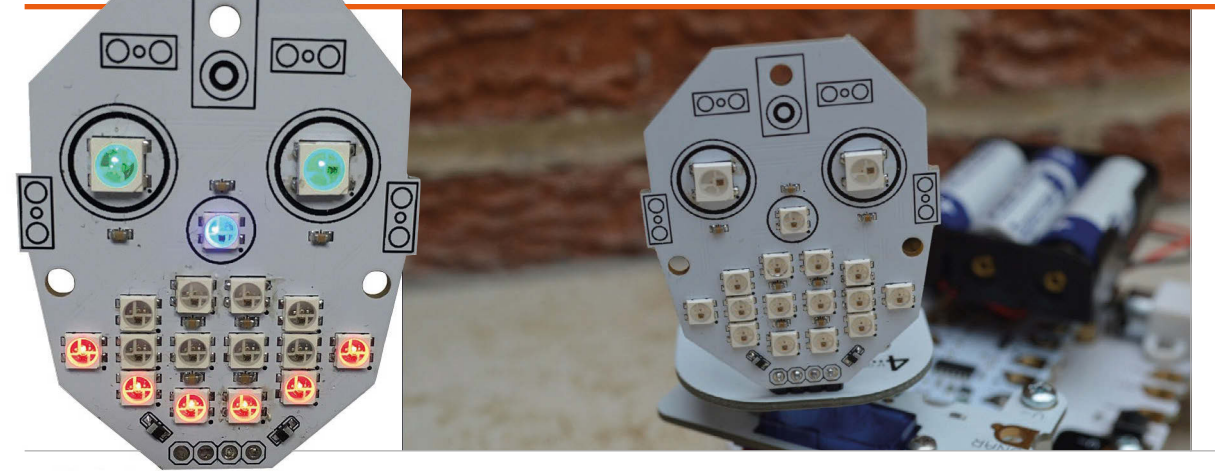

#### Le mot du maker

«Ajoutez de l'émotion et du plaisir à vos créations électroniques» **4tronix**

# MCROBOFACE

#### Ce visage éclairé de mille feux donnera du caractère à vos projets

ancé via Kickstarter, McRoboFace est une carte de circuit imprimé composée de 17 LED RGB WS2812B, aussi connues sous le nom de NeoPixels. Ces derniers sont totalement adressables et disposés en forme de visage. À plein régime, ils vous éblouissent. Vous pouvez régler l'intensité à l'aide du logiciel, mais nous vous conseillons d'acheter le kit de diffuseur en option pour atténuer les effets. Le diffuseur en acrylique givré s'installe facilement à l'avant à l'aide de trois vis, d'écrous et d'entretoises en nylon. **L**

Qu'importe l'accessoire utilisé, vous devrez le souder sur le boîtier à angle droit à quatre broches fourni pour le connecter à votre Raspberry Pi. Le McRoboFace peut être piloté par bien d'autres microcontrôleurs, notamment micro:bit, Arduino, Codebug, BeagleBone, Crumble et ESP8266. Si vous l'utilisez avec le Pi, vous avez deux possibilités. La première méthode est de le connecter via un Picon Zero, en utilisant la sortie 5 réglée sur WS2812B Comme le Picon Zero possède aussi deux contrôleurs de moteur avec pont en H, il est assez facile de créer un robot sur roues pourvu d'un visage expressif à l'avant.

La deuxième méthode consiste à accrocher le McRoboFace directement aux broches 5V et GND du Pi, ainsi qu'à la broche GPIO 18 (la broche PWM) pour contrôler les NeoPixels avec précision. Cette méthode nécessite quelques étapes supplémentaires, mais elle fonctionne parfaitement bien ; aucune variation du niveau de tension n'est nécessaire, car les pixels peuvent être contrôlés sans problème avec une tension de 3,3 V. Soit dit en passant, la quatrième broche du McRoboFace est une sortie numérique qui permet le montage en série avec d'autres unités NeoPixel.

La méthode de connexion au Pi déterminera la méthode de programmation Python pour contrôler le McRoboFace. Un peu plus de travail est une nouvelle fois nécessaire si l'on utilise les broches GPIO directement, y compris l'importation de la bibliothèque de NeoPixels (rpi-ws281x). Ce n'est toutefois pas un obstacle majeur, puisque vous pouvez simplement adapter le code donné en exemple dans le répertoire GitHub (**magpi.cc/2dxooY3**).

Il est assez facile de contrôler les NeoPixels, car ils sont numérotés sur le petit circuit imprimé : 15 et 16 pour les yeux, 14 pour le nez et le reste pour la bouche. Comme ils sont tous totalement adressables, vous pouvez modifier la nuance RGB (rouge, vert bleu) et l'intensité de chaque NeoPixel avec précision. Vous pouvez ainsi créer des effets de cycles très colorés et plus estompés très impressionnants. Les listes de Python vous permettent en outre de modifier facilement plusieurs pixels à la fois pour enregistrer des expressions faciales.

#### Le dernier mot

**McRoboFace est une façon amusante et bon marché de donner un peu de caractère à vos robots, ou autres créations, grâce à des expressions faciales, ou en tant qu'éclairage NeoPixel général. Vous pouvez même l'accrocher à une entrée audio, comme l'a fait Robin Newman (magpi. cc/2dxqZ4k), pour «chanter» en cœur avec la musique !**

**magpi.cc/2dXaWLy**

**À partir de 7,10€ / 8 \$**

**Disponible en plusieurs tailles, de 12 à 60 NeoPixels, ces anneaux modulables sont une alternative aux bandes NeoPixel standards.**

**ANNEAU NEOPIXEL**

Produit associé

#### *Editorial* LE DERNIER MOT

#### **MATT RICHARDSON**

**Matt est le prêcheur des produits Raspberry Pi aux États-Unis. Il a également co-écrit l'ouvrage Getting Started with Raspberry Pi et il était conseiller de rédaction du magazine Make:.**

# CHANGER LE COURS DE SA VIE

Matt Richardson nous raconte comment il a construit sa carrière en commençant comme bricoleur

réer des choses peut changer votre vie. C'est ce qui s'est passé pour moi et j'entends ce même refrain tout le temps de la bouche d'autres personnes.

Après avoir obtenu mon diplôme universitaire en 2003, je me suis directement lancé dans la vie active. Je me suis retrouvé dans le secteur du divertissement à New York, où je rêvais de travailler depuis mon enfance. J'étais emballé de travailler pour une grande émission télévisée, où j'ai appris tout ce qu'il fallait savoir pour produire une série télévisée hebdomadaire. J'ai doucement gravi les échelons de l'industrie de la télévision au fil des ans.

J'admire énormément la manière dont les films et les émissions télévisées sont produits. Une équipe de plus de cent personnes pourvues de talents techniques et créatifs se réunit pour créer un divertissement sous l'œil attentif du réalisateur. Il s'agit d'une immense collaboration créative, mais aussi d'une entreprise. Tout le monde met la main à la pâte pour concrétiser ce projet. C'est incroyable d'assister à la réalisation d'une émission télévisée.

J'ai trouvé un créneau dans l'industrie de la télévision où je me débrouillais bien, mais j'ai fini par m'enliser dans la routine. Je jouais un petit rôle dans la réalisation d'un travail immense. Je voulais être plus créatif, avoir plus d'autonomie et d'influence sur ce que j'aidais à créer. C'est à ce momentlà que j'ai commencé à suivre de plus près les créations des makers.

Je me suis senti inspiré par leur travail et j'ai commencé à fabriquer des objets avec des microcontrôleurs et des composants électroniques. Je partageais ensuite mes projets en ligne. J'ai fini par fournir des projets au magazine Make: et j'ai rapidement pu mettre de l'argent de côté en fabriquant des choses pour des entreprises, en écrivant des articles sur la manière de créer et sur les créations d'autres makers. Très vite, j'ai trouvé assez de travail pour quitter l'industrie de la télévision et travailler en tant que maker à temps plein.

réer des choses peut changer votre vie. C'est ce qui Tout cela m'a finalement conduit à mon emploi actuel :<br>
s'est passé pour moi et j'entends ce même refrain agent de liaison pour Raspberry Pi aux États-Unis. C'est un<br>
tr travail extrêmement gratifiant, et malgré le long chemin parcouru pour y parvenir, je ne pourrais pas être plus satisfait de mon travail. Le temps libre que j'ai consacré à fabriquer des choses pendant mes loisirs a finalement porté ses fruits : je mène une nouvelle carrière qui m'offre suffisamment de liberté créative et des journées de travail bien plus intéressantes.

#### **Atteindre ses objectifs**

Je rencontre tous les jours des gens qui m'expliquent que la création a changé leur vie. Lors de la World Maker Faire New York qui a eu lieu récemment, j'ai rencontré un étudiant, Gerald Burkett, qui m'a raconté comment il était devenu maker. « Je crée des choses auxquelles je n'aurais jamais osé rêver il y a quatre ans, et ma vie a changé pour le mieux », m'a-t-il dit. Et Gerald influence les autres également. Il sera bientôt diplômé, mais il pousse l'administration de son école à encourager les étudiants à devenir des makers. Selon lui, ils « méritent un environnement encourageant et propice à la créativité et un accès aux outils et fournitures qu'ils ne pourraient pas obtenir autrement afin d'inventer et de créer des prototypes ».

Grâce aux technologies plus accessibles telles que le Raspberry Pi et aux ressources en ligne disponibles gratuitement, il n'a jamais été aussi facile de concrétiser vos idées. Que vous soyez étudiant ou déjà bien avancé dans votre carrière, il est également plus facile d'explorer le monde de la création comme une passion et éventuellement un moyen de subsistance.

Si vous lisez cet article et que vous vous sentez dans une impasse, sachez que je comprends ce sentiment et je vous encourage à poursuivre sur la voie de la création avec détermination. Il est fort probable que vos créations changeront votre vie. C'est ce qui m'est arrivé.

## News LISEZ-NOUS **PARTOUT**

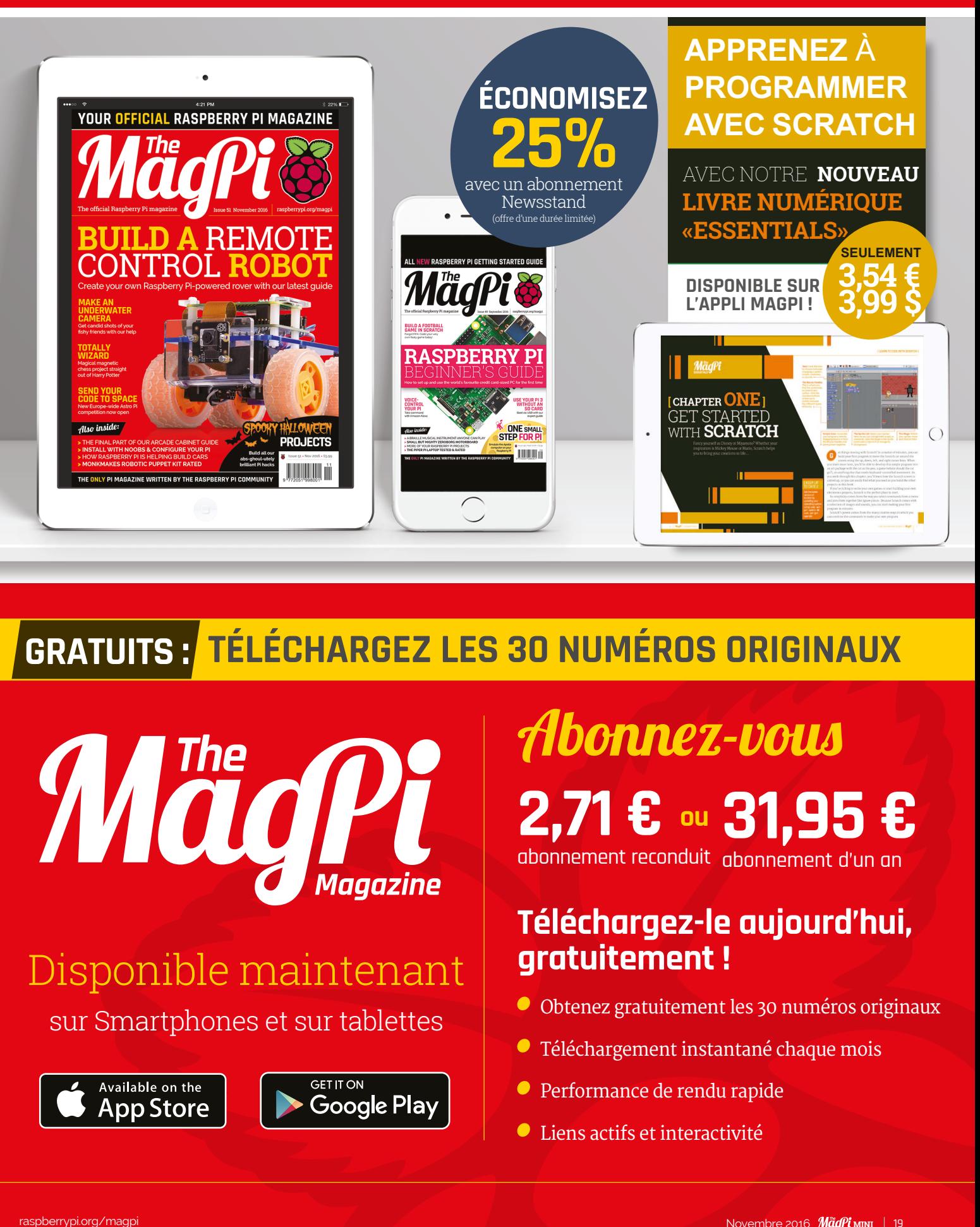

## **GRATUITS : TÉLÉCHARGEZ LES 30 NUMÉROS ORIGINAUX**

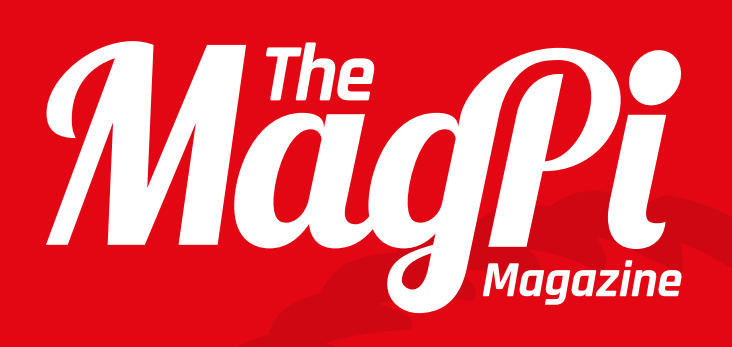

# Disponible maintenant

sur Smartphones et sur tablettes

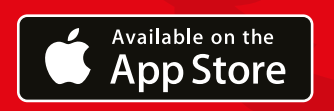

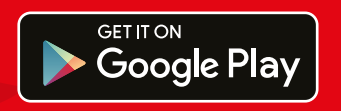

**ou** Abonnez-vous **2,71 € ou 31,95 €** abonnement reconduit

### **Téléchargez-le aujourd'hui, gratuitement !**

- Obtenez gratuitement les 30 numéros originaux
- Téléchargement instantané chaque mois
- Performance de rendu rapide
- Liens actifs et interactivité

# ABONNEZ-VOUS **AUJOURD'HUI**

# **POUR OBTENIR UN PI ZÉRO GRATUIT**

Abonnez-vous à six numéros ou pendant un an pour économiser 25 % et recevoir un ordinateur gratuit !

### **Avantages d'un abonnement**

- Livré en premier (avant les magasins)
- Gratuitement dans votre boîte aux lettres
- Un ordinateur gratuit

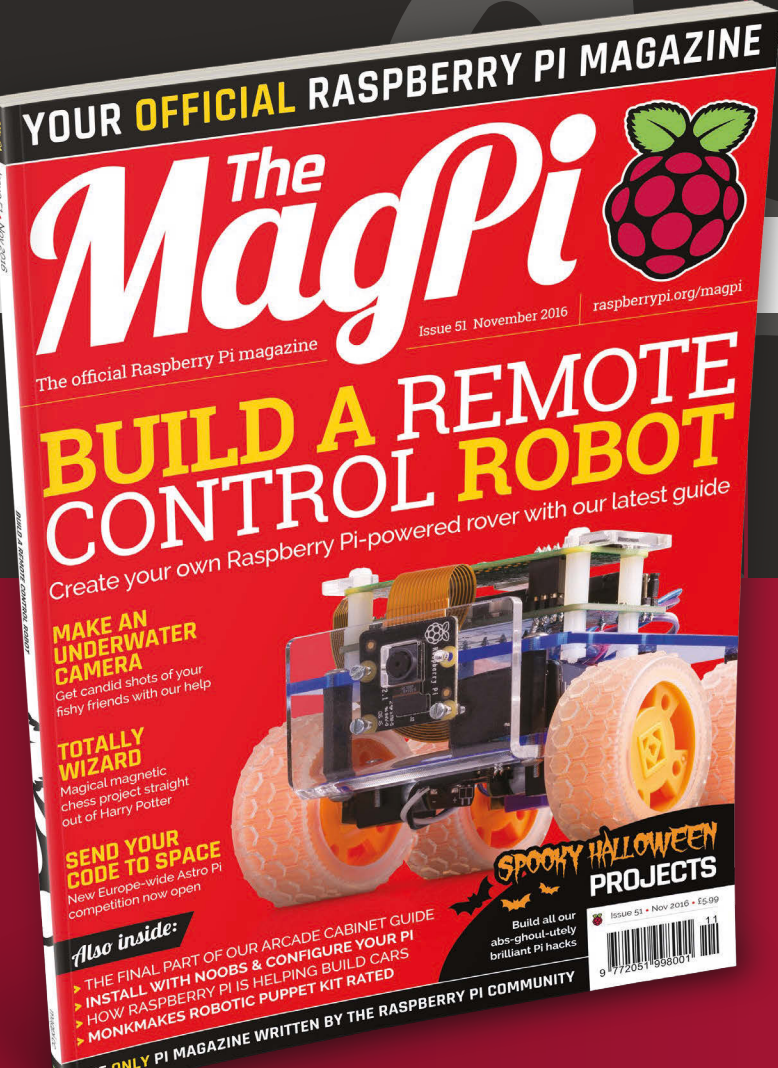

# **Prix**

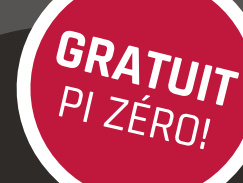

**Six numéros à 35,51 €**

#### **Douze numéros à 65,13 €**

#### **Abonnez-vous aujourd'hui et recevez :**

- Un Pi Zéro v1.3 (le dernier modèle) gratuit
- Un connecteur de module caméra gratuit
- Un faisceau de câbles USB et HDMI gratuit
- **Livré avec votre premier numéro !**

### **Comment s'abonner :**

#### **Appelez le +44(0)1202 586848**

**ou visitez le site: raspberrypi.org/magpi/subscribe**

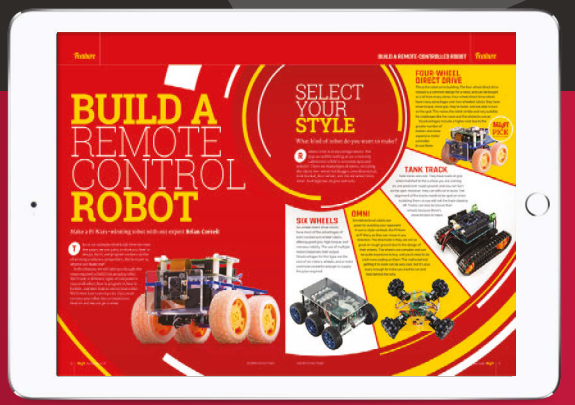

**Retrouvez-nous sur votre appareil numérique en cherchant «The MagPi»**

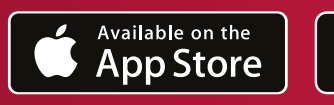

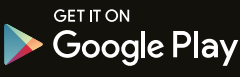